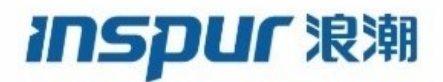

**Inspur CN6000 Series INOS-CN Label Switching Configuration Guide**

**Inspur-Cisco Networking Technology Co.,Ltd.** provides customers with comprehensive technical support and services.<br>For any assistance, please contact our local office or company headquarters.<br>Website: http://www.inspur.co **Inspur-Cisco Networking Technology Co., Ltd.** provides customers with comprehensive technical sup<br>For any assistance, please contact our local office or company headquarters.<br>Website: http://www.inspur.com/<br>Technical Supp **Inspur-Cisco Networking Technology Co., Ltd.**<br>For any assistance, please contact our local offic<br>Website: http://www.inspur.com/<br>Technical Support Tel: 400-691-1766<br>Technical Support Email:<u>inspur\_network@insp</u><br>Technical **Inspur-Cisco Networking Technology Co., Ltd.** provides custor<br>For any assistance, please contact our local office or company<br>Website: http://www.inspur.com/<br>Technical Support Tel: 400-691-1766<br>Technical Support Email:<u>ins</u> **Inspur-Cisco Networking Technology Co., Ltd.** provides customers with comprehensive tec<br>For any assistance, please contact our local office or company headquarters.<br>Website: http://www.inspur.com/<br>Technical Support Email: **Inspur-Cisco Networking Technology Co., Ltd.** provides customers with comprehensive technical supp<br>For any assistance, please contact our local office or company headquarters.<br>Website: http://www.inspur.com/<br>Technical Sup **Inspur-Cisco Networking Technology Co., Ltd.** provides customers with comprehensive technical support a<br>For any assistance, please contact our local office or company headquarters.<br>Website: http://www.inspur.com/<br>Technica **Inspur-Cisco Networking Technology Co., Ltd.** prov<br>For any assistance, please contact our local office of<br>Website: http://www.inspur.com/<br>Technical Support Tel: 400-691-1766<br>Technical Support Email: inspur\_network@inspur.

-----------------------------------------------------------------------------------------------------------------------------------------

### **Notice**

.

**Notice**<br> **Copyright © 2020**<br>
Copyright **© 2020**<br>
Inspur Group.<br>
All rights reserved.<br>
No part of this publication may be excerpted, represented including photocopying **Notice**<br>
Copyright © 2020<br>
Inspur Group.<br>
All rights reserved.<br>
No part of this publication may be excerpted,<br>
electronic or mechanical, including photocopy<br>
Networking Technology Co...I.td. **Notice**<br>
Copyright © 2020<br>
Copyright © 2020<br>
Inspur Group.<br>
All rights reserved.<br>
No part of this publication may be excerpted, repelectronic or mechanical, including photocopying<br>
Networking Technology Co., Ltd. Notice<br>
Copyright © 2020<br>
Inspur Group.<br>
All rights reserved.<br>
All rights reserved.<br>
No part of this publication may be excerpted, reproduced, translated or utilized in any form or by any means,<br>
electronic or mechanical, **Notice**<br>
Copyright © 2020<br>
Inspur-Group.<br>
All rights reserved.<br>
No part of this publication may be excerpted, reproduced, translated or utilized in any form or by any means,<br>
Networking Technology Co., Ltd.<br> **INSPUIT REM Notice**<br>
Copyright © 2020<br>
Inspur Group.<br>
All rights reserved.<br>
No part of this publication may be excerpted, reproduced, transla<br>
electronic or mechanical, including photocopying and microfilm,<br>
Networking Technology Co **Notice**<br>Copyright © 2020<br>Inspur-Group.<br>All rights reserved.<br>No part of this publication may be excerpted, reproduced, translated or utilized in any form or by any means,<br>Networking Technology Co.,Ltd.<br>**REPUT R<sup>999</sup> and t Notice**<br>Copyright © 2020<br>Inspur Group.<br>All rights reserved.<br>No part of this publication may be excerpted, reproduced, translated or utilized in any form or by any means,<br>Networking Technology Co.,Ltd.<br>Networking Technolo **Notice**<br>Copyright © 2020<br>Inspur Group.<br>All rights reserved.<br>No part of this publication may be excerpted, reproduced, translated or utilized in any form or by any means,<br>electronic or mechanical, including photocopying an **NOTICE**<br>Copyright © 2020<br>Inspur Group.<br>
All rights reserved.<br>
All rights reserved.<br>
No part of this publication may be excerpted, reproduced, translated or utilized in any form or by any n<br>
electronic or mechanical, incl

# **Preface**

### Objectives

This guide describes main functions of the CN6000 Series. To have a quick grasp of the CN6000 Series, please read this manual carefully.

### Versions

The following table lists the product versions related to this document.

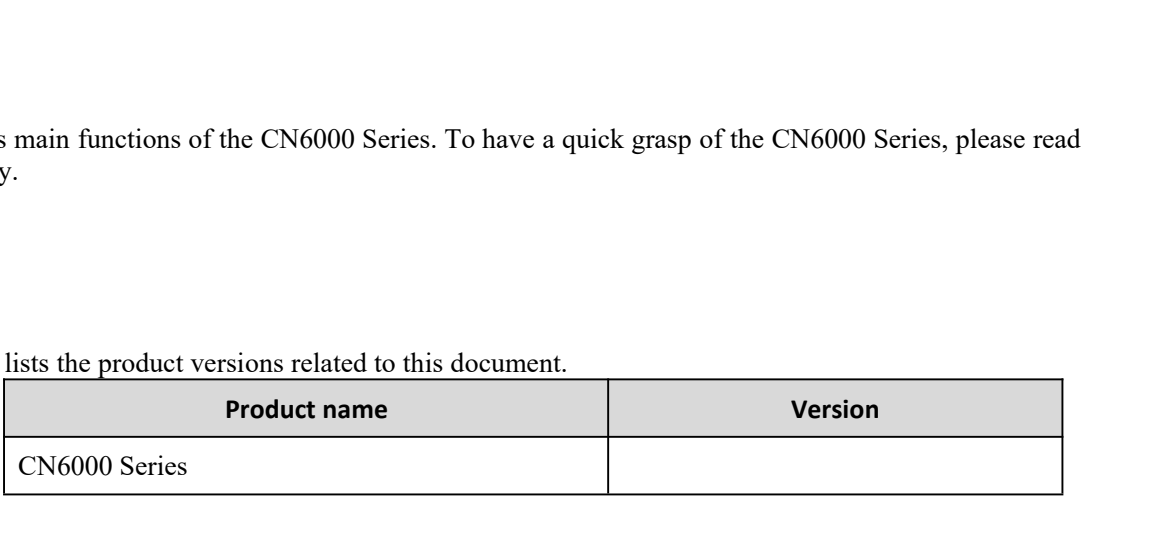

### Conventions

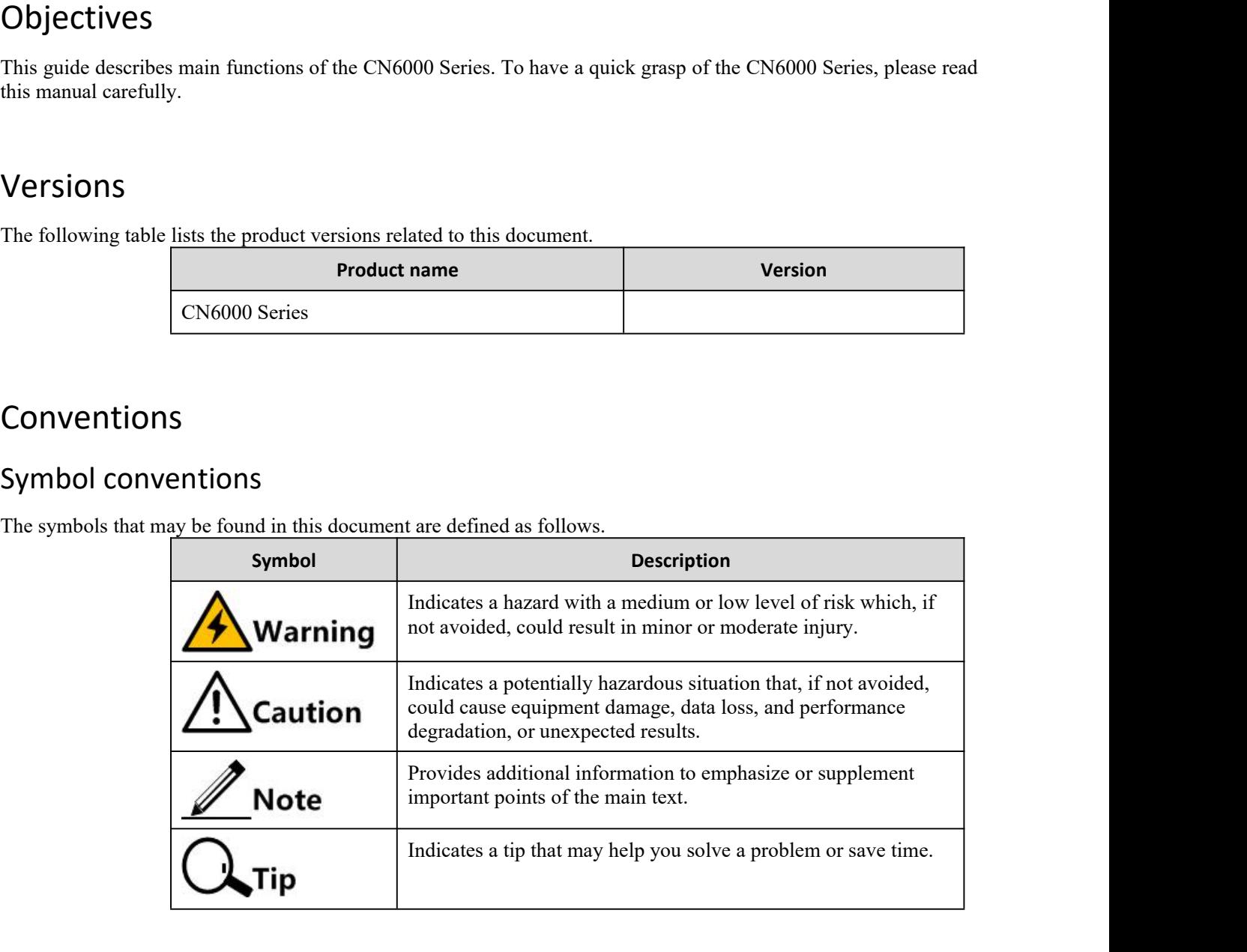

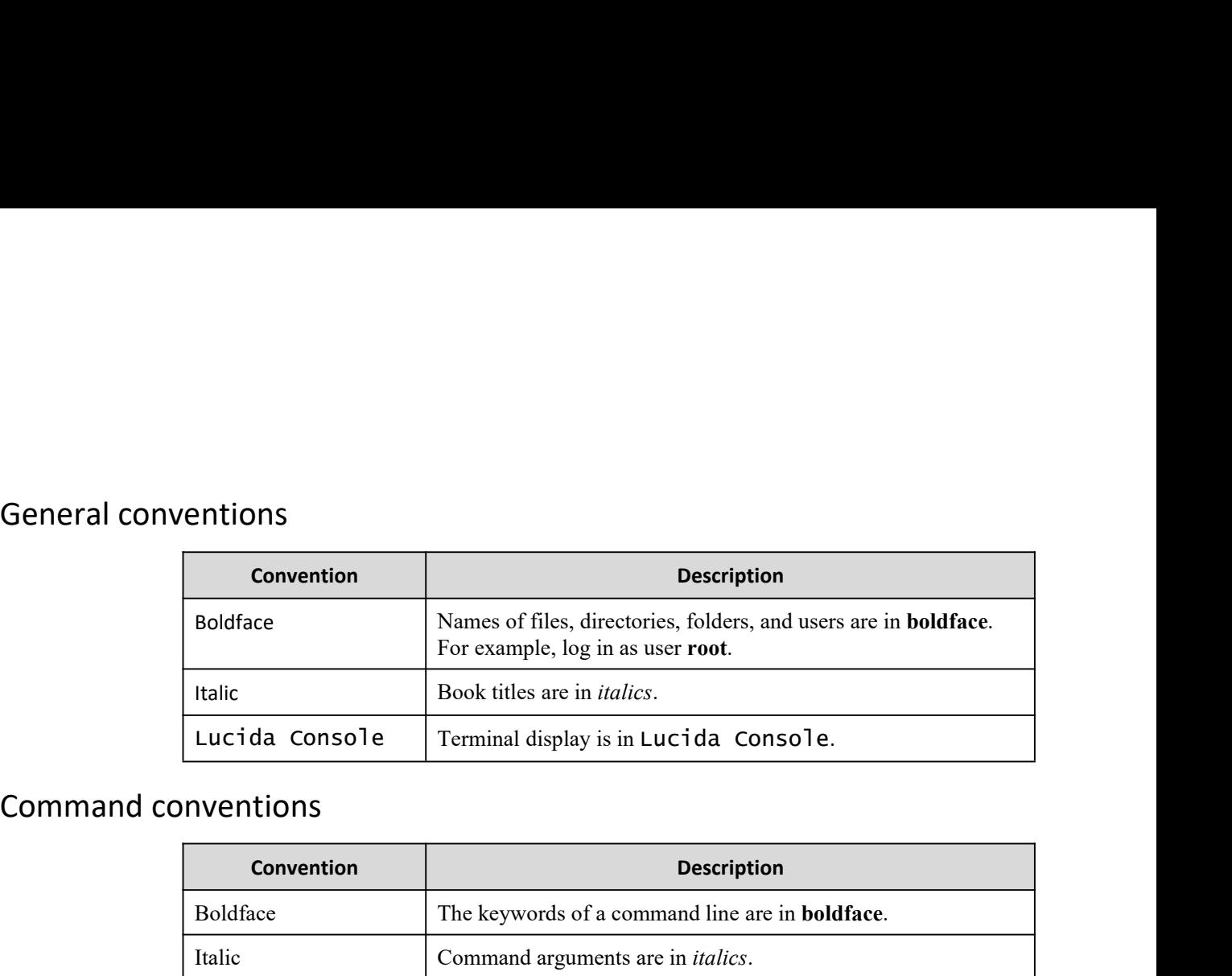

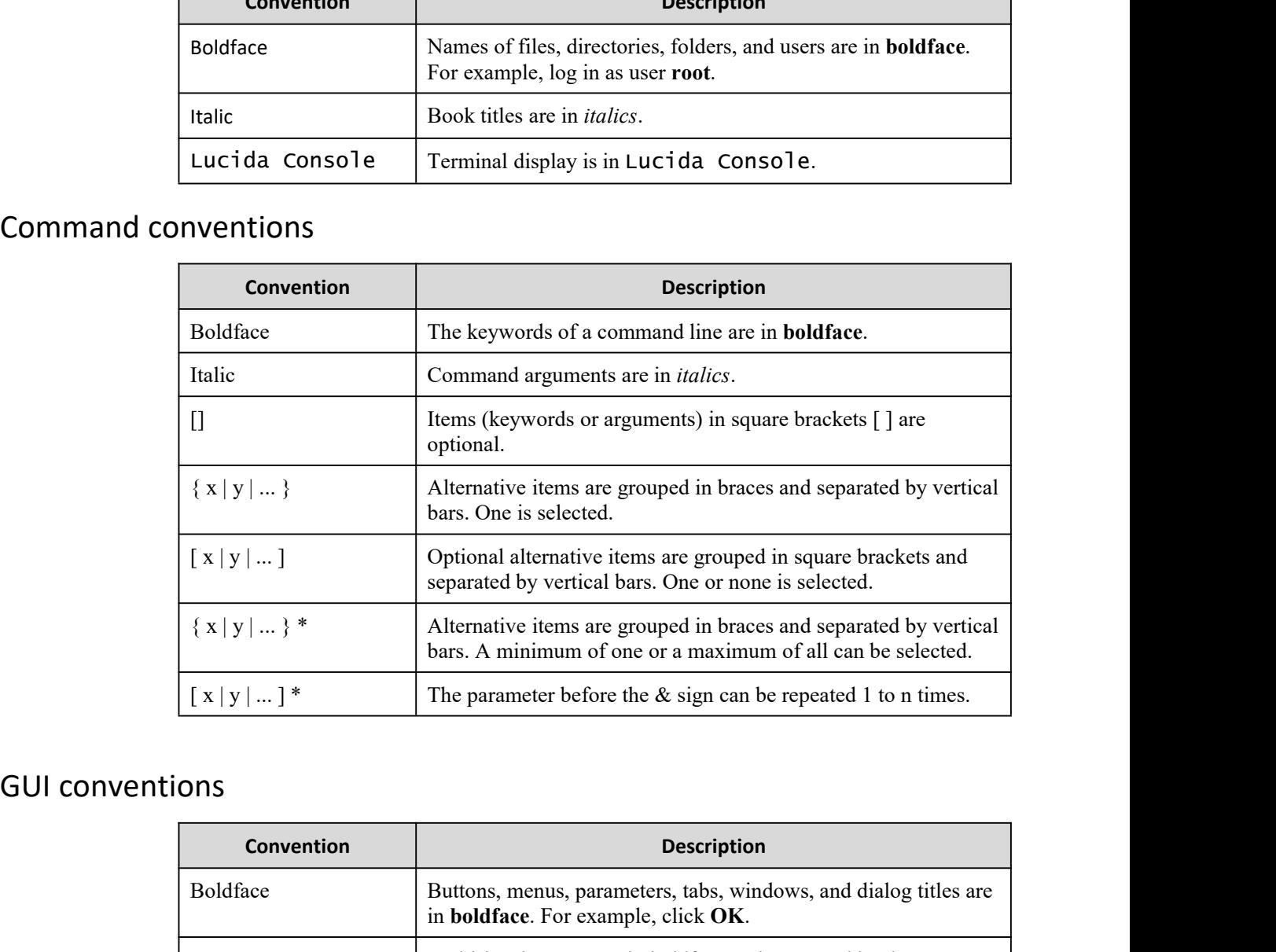

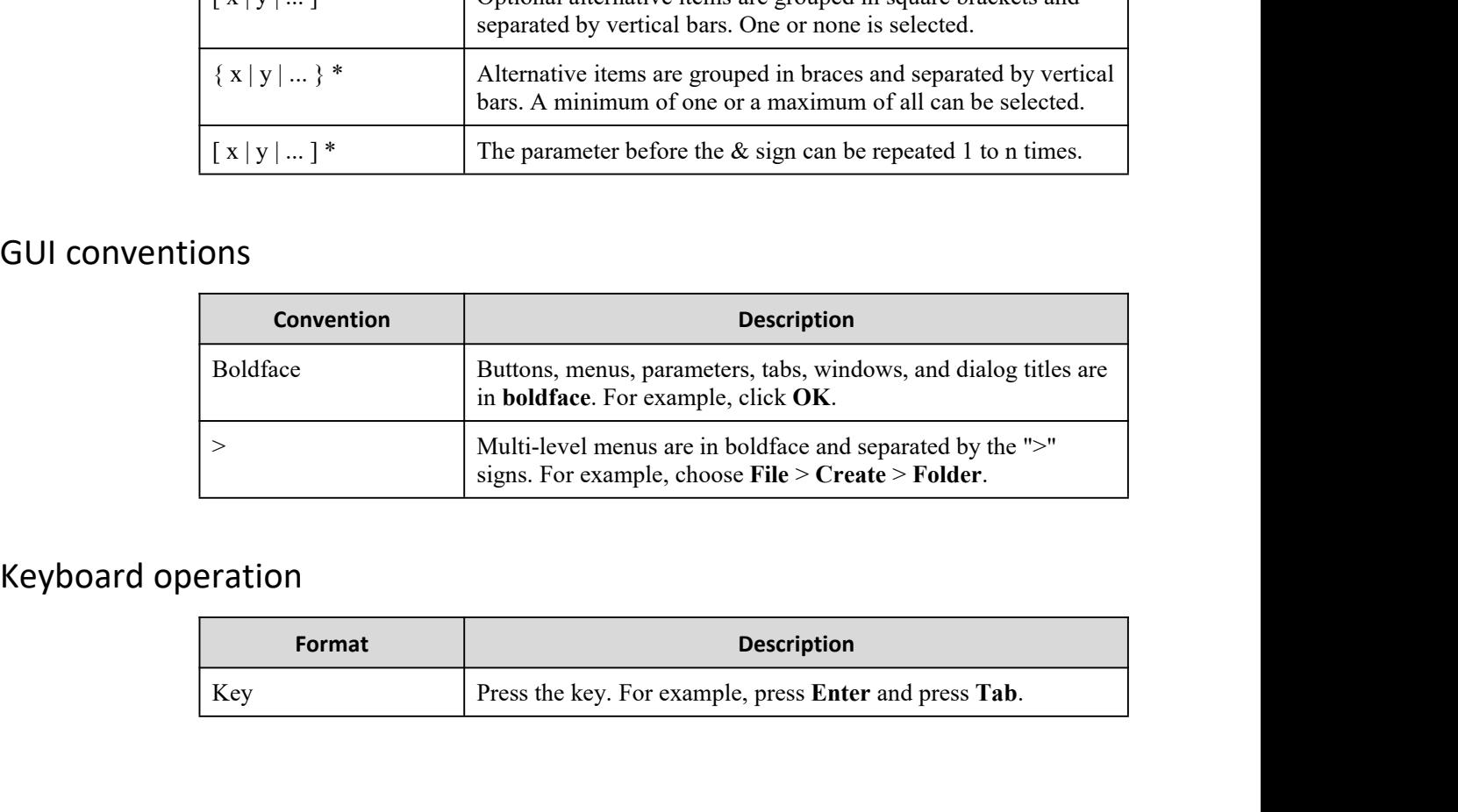

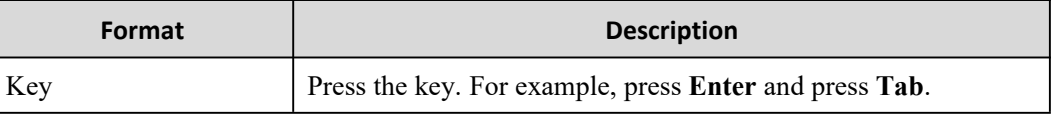

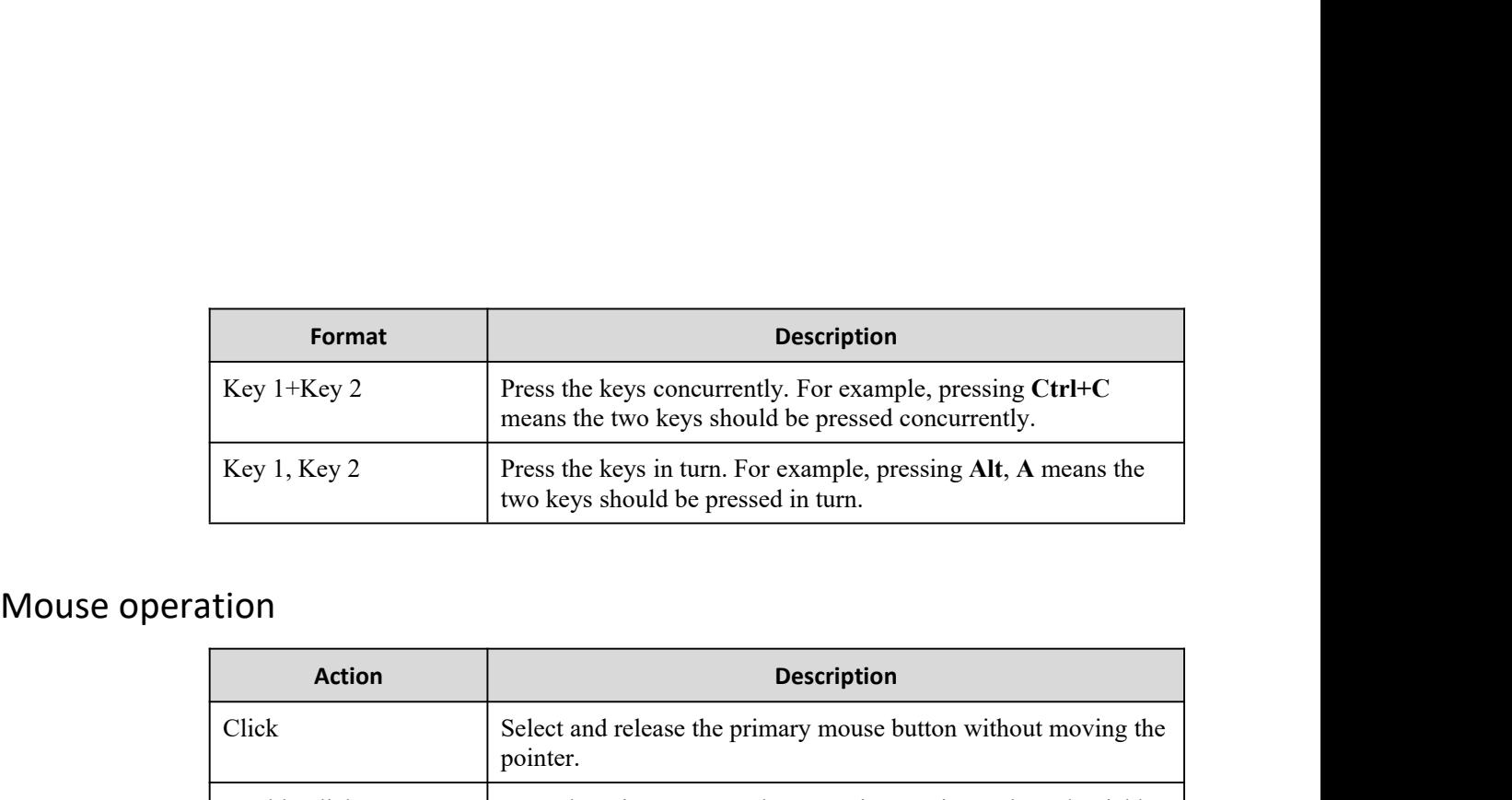

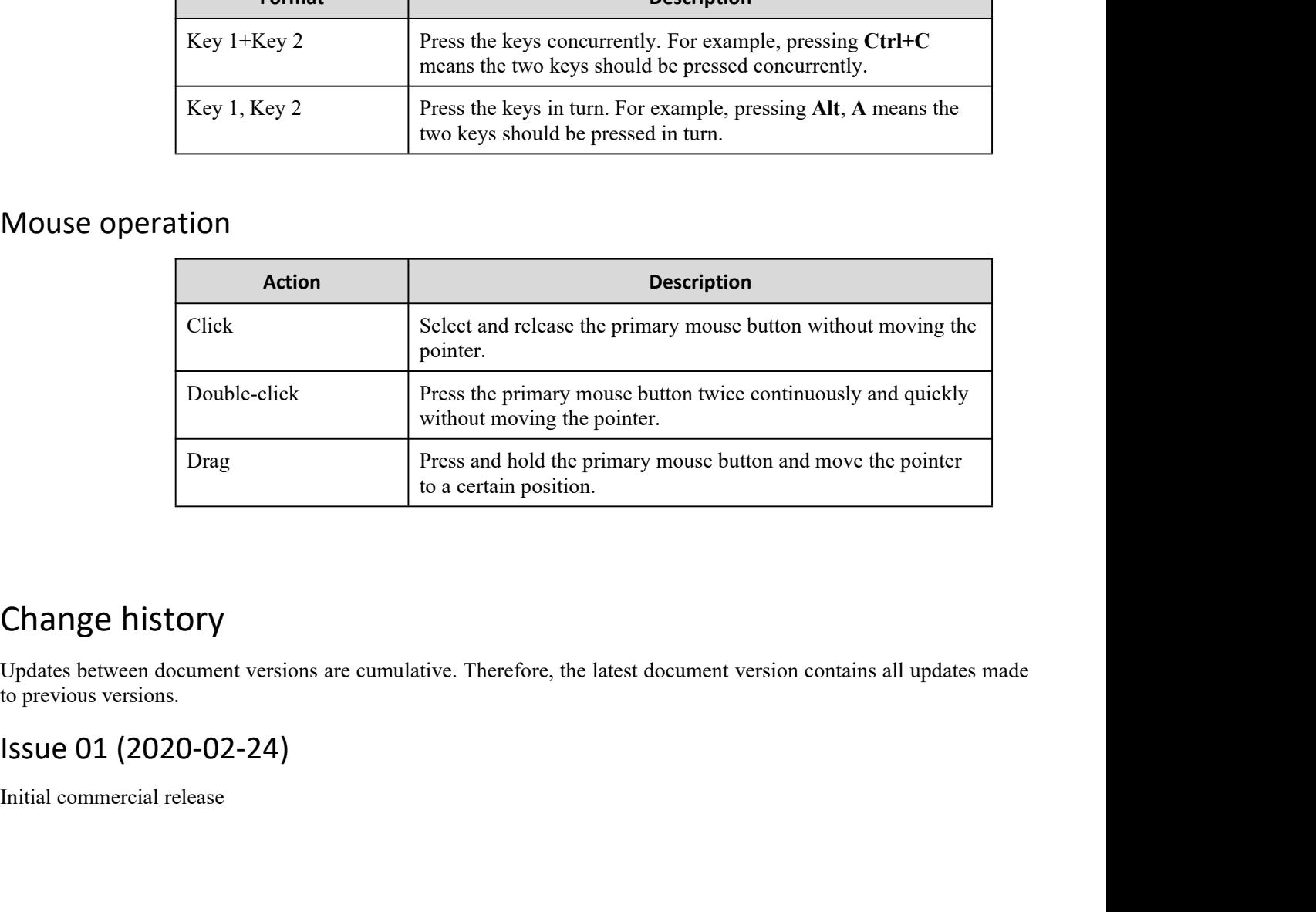

It to a certa<br>
Change history<br>
Updates between document versions are cumulative. The<br>
to previous versions.<br>
ISSUE 01 (2020-02-24)<br>
Initial commercial release

### **C O N T E N T S**

 $\Gamma$ 

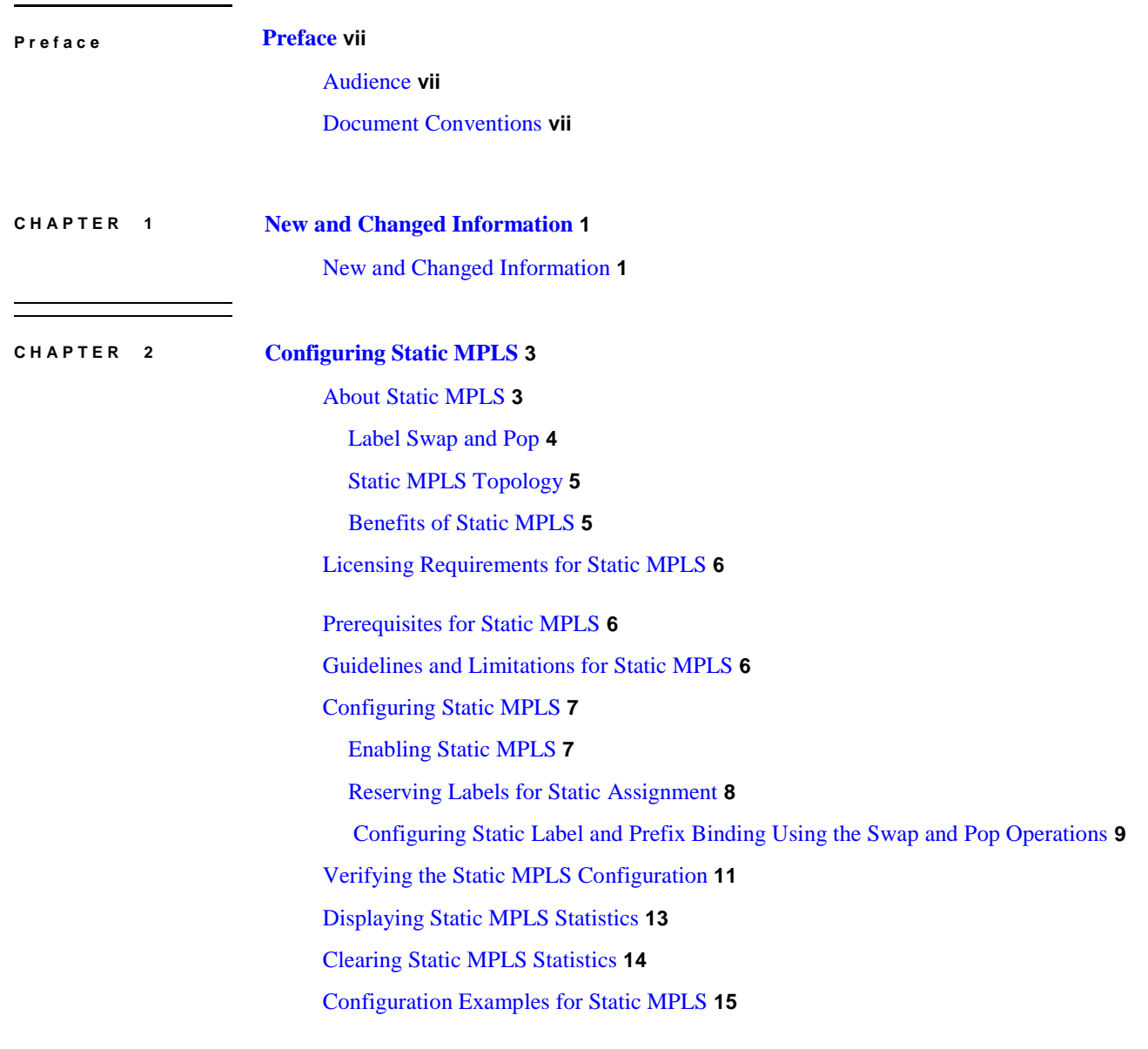

**C H A P T E R 3**

#### **[Configuring MPLS Label Imposition](#page-29-0) 17**

[About MPLS Label Imposition](#page-29-0) **17** [Guidelines and Limitations for MPLS Label Imposition](#page-30-0) **[18](#page-30-0)** [Configuring MPLS Label Imposition](#page-30-0) **[18](#page-30-0)** [Enabling MPLS Label Imposition](#page-30-0) **[18](#page-30-0)** [Reserving Labels for MPLS Label Imposition](#page-31-0) **19** [Configuring MPLS Label Imposition](#page-32-0) **20** [Verifying the MPLS Label Imposition Configuration](#page-34-0) **[22](#page-34-0)** [Displaying MPLS Label Imposition Statistics](#page-37-0) **25** [Clearing MPLS Label Imposition Statistics](#page-39-0) **27** [Configuration Examples for MPLS Label Imposition](#page-39-0) **[27](#page-39-0)**

#### **C H A P T E R 4**

#### **[Configuring Segment Routing](#page-41-0) [29](#page-41-0)**

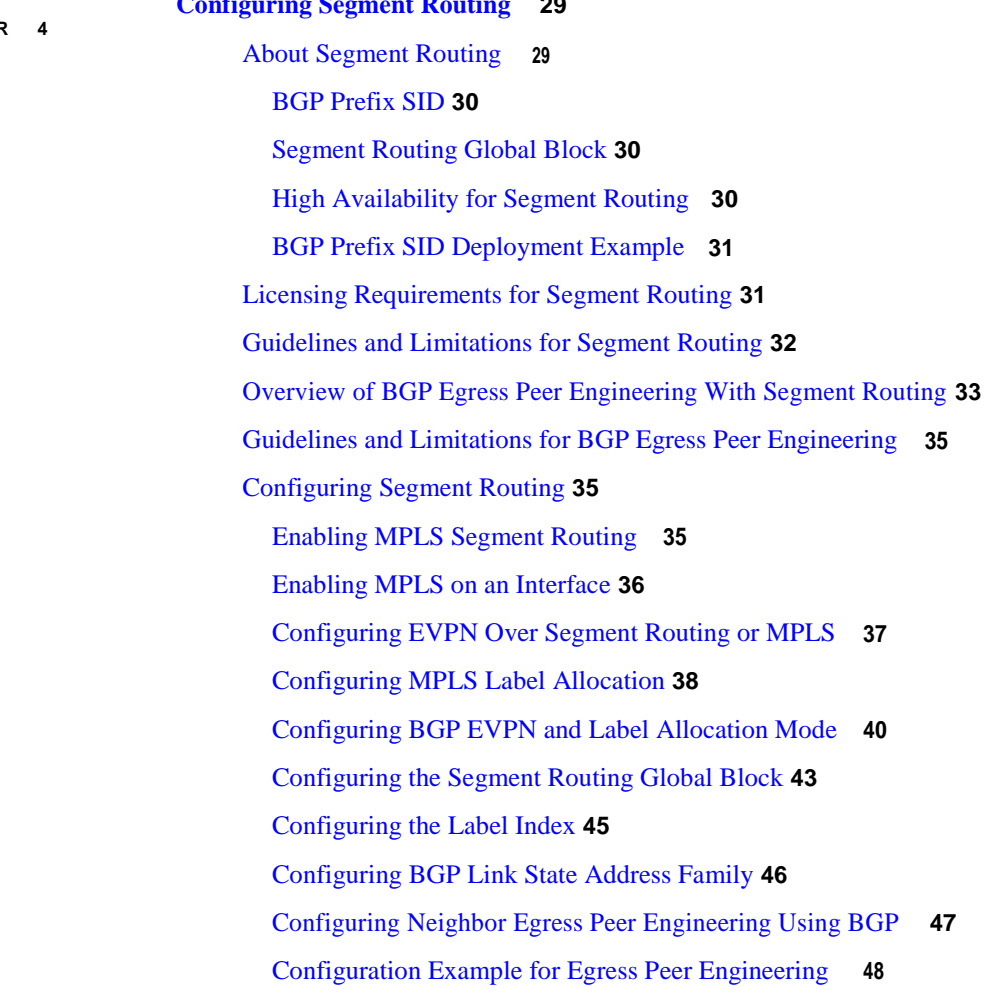

1

 $\Gamma$ 

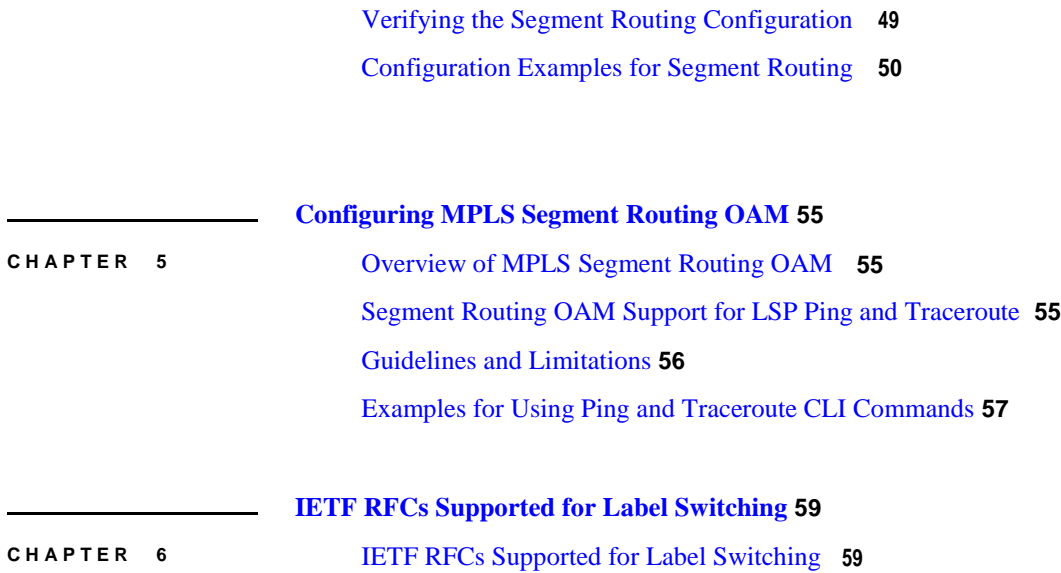

 $\overline{\phantom{a}}$ 

 $\mathbf I$ 

 $\overline{\phantom{a}}$ 

# <span id="page-9-0"></span>**Preface**

This preface includes the following sections:

- [Audience, page vii](#page-9-0)
- [Document Conventions, page vii](#page-9-0)

### **Audience**

 $\overline{1}$ 

This publication is for network administrators who install, configure, and maintain Inspur CN6048TP, CN6132Q-V, CN61108PC-V, and CN61108TC-V switches.

### **Document Conventions**

Command descriptions use the following conventions:

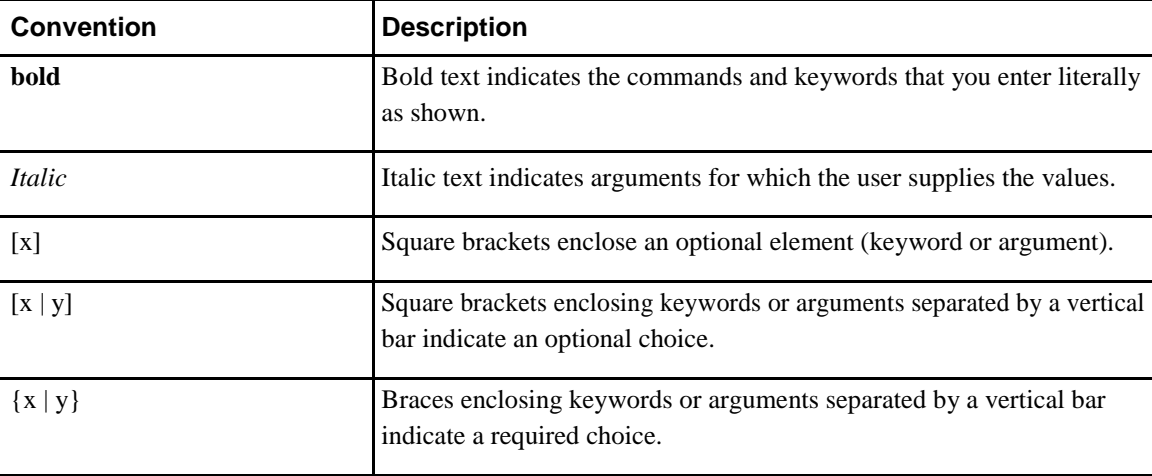

 $\mathbf{I}$ 

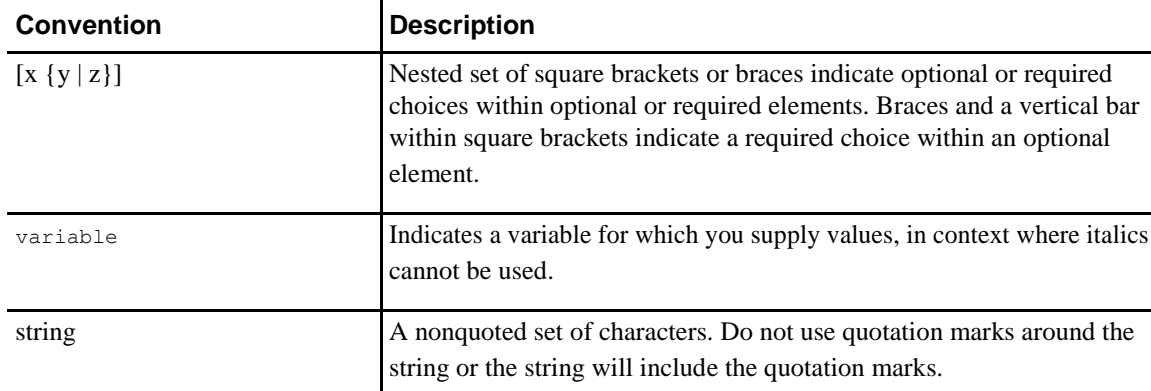

Examples use the following conventions:

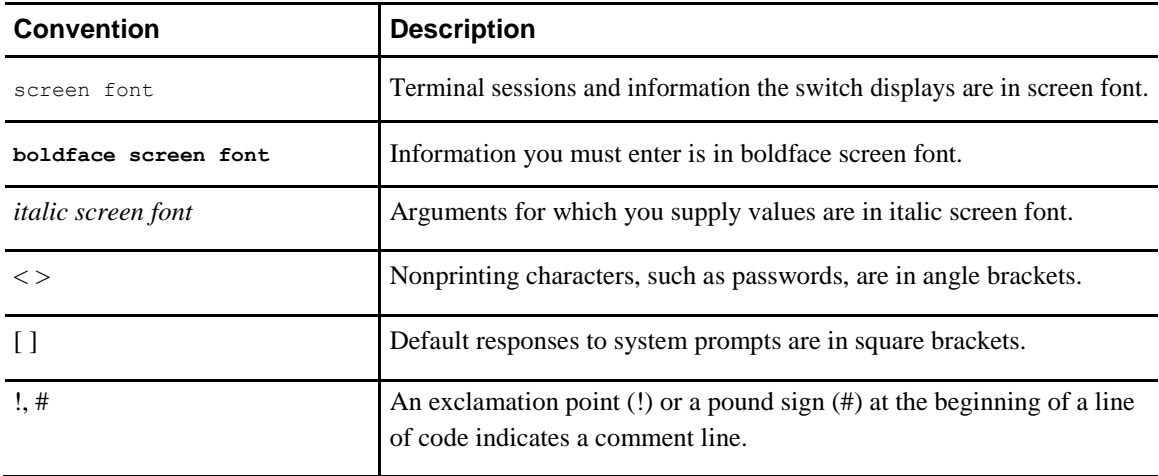

 $\overline{I}$ 

**Preface**

T

 $\overline{\phantom{a}}$ 

# **C H A P T E R 1**

# <span id="page-13-0"></span>**New and Changed Information**

This chapter provides release-specific information for each new and changed feature in the *Inspur CN6000 Series INOS-CN Label Switching Configuration Guide*.

• [New and Changed Information, page 1](#page-13-0)

### **New and Changed Information**

Ī

This table summarizes the new and changed features for the *Inspur CN6000 Series INOS-CN Label Switching Configuration Guide* and tells you where they are documented.

| <b>Feature</b>  | <b>Description</b> | <b>Changed in</b><br><b>Release</b> | <b>Where Documented</b> |
|-----------------|--------------------|-------------------------------------|-------------------------|
| Label Switching | Initial release    | 7.0(3)I7(1)                         |                         |

*Table 1: New and Changed Features*

Ī

 $\overline{\phantom{a}}$ 

# **C H A P T E R 2**

# <span id="page-15-0"></span>**Configuring Static MPLS**

This chapter contains information on how to configure static multiprotocol label switching (MPLS).

- [About Static MPLS, page 3](#page-15-0)
- [Licensing Requirements for Static MPLS, page 6](#page-18-0)
- [Prerequisites for Static MPLS, page 6](#page-18-0)
- [Guidelines and Limitations for Static MPLS, page 6](#page-18-0)
- [Configuring Static MPLS, page 7](#page-19-0)
- [Verifying the Static MPLS Configuration,](#page-23-0) [page 11](#page-23-0)
- [Displaying Static MPLS Statistics, page](#page-25-0) [13](#page-25-0)
- [Clearing Static MPLS Statistics, page 14](#page-26-0)
- [Configuration Examples for Static MPLS, page 15](#page-27-0)

### **About Static MPLS**

Generally, label switching routers (LSRs) use a label distribution protocol to dynamically learn the labels that they should use to label-switch packets. Examples of such protocols include:

- Label Distribution Protocol (LDP), the Internet Engineering Task Force (IETF) standard that is used to bind labels to network addresses
- Resource Reservation Protocol (RSVP), which is used to distribute labels for traffic engineering (TE)
- Border Gateway Protocol (BGP), which is used to distribute labels for MPLS virtual private networks (VPNs)

To use a learned label to label-switch packets, an LSR installs the label into its Label Forwarding Information Base (LFIB).

The static MPLS feature enables you to statically configure the following:

• The binding between a label and an IPv4 or IPv6 prefix

 $\mathsf{l}$ 

- The action corresponding to the binding between a label and an IPv4 or IPv6 prefix (label swap or pop)
- The contents of an LFIB cross-connect entry

### <span id="page-16-0"></span>**Label Swap and Pop**

As a labeled packet traverses the MPLS domain, the outermost label of the label stack is examined at each hop. Depending on the contents of the label, a swap or pop (dispose) operation is performed on the label stack. Forwarding decisions are made by performing an MPLS table lookup for the label carried in the packet header. The packet header does not need to be reevaluated during packet transit through the network. Because the label has a fixed length and is unstructured, the MPLS forwarding table lookup process is both straightforward and fast.

In a swap operation, the label is swapped with a new label, and the packet is forwarded to the next hop that is determined by the incoming label.

In a pop operation, the label is removed from the packet, which may reveal an inner label below. If the popped label was the last label on the label stack, the packet exits the MPLS domain. Typically, this process occurs at the egress LSR. A failure of the primary link in the aggregator reroutes the MPLS traffic to the backup link and results in a swap operation.

### <span id="page-17-0"></span>**Static MPLS Topology**

This diagram illustrates the static MPLS source routing topology. The access nodes perform the swap operation, and the aggregation nodes perform the pop operation for the primary path and the swap operation for the backup path.

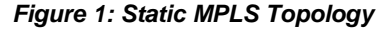

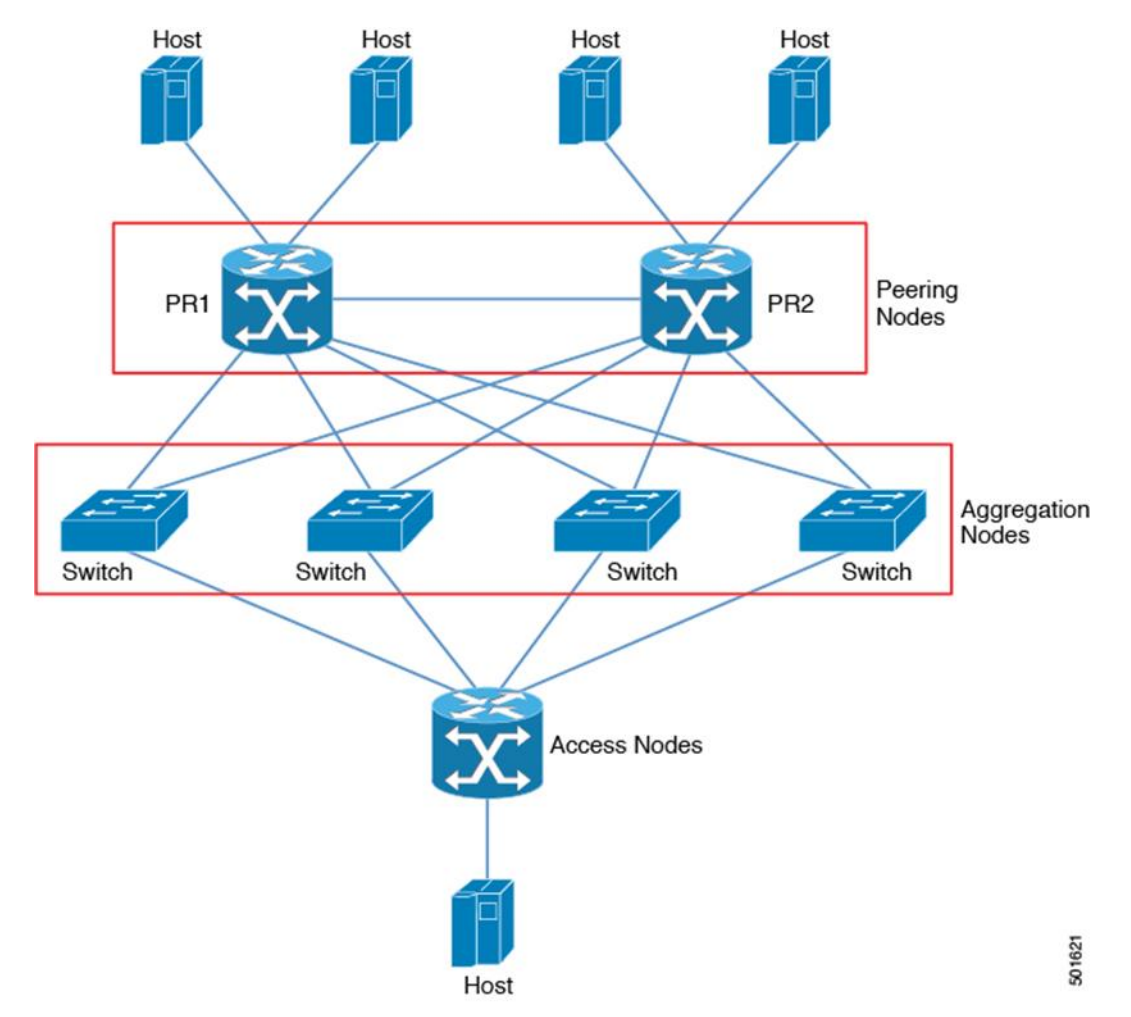

### **Benefits of Static MPLS**

Ī

- Static bindings between labels and IPv4 or IPv6 prefixes can be configured to support MPLS hop-byhop forwarding through neighbor routers that do not implement LDP label distribution.
- Static cross-connects can be configured to support MPLS label switched path (LSP) midpoints when neighbor routers do not implement either LDP or RSVP label distribution but do implement an MPLS forwarding path.

I

# <span id="page-18-0"></span>**Licensing Requirements for Static MPLS**

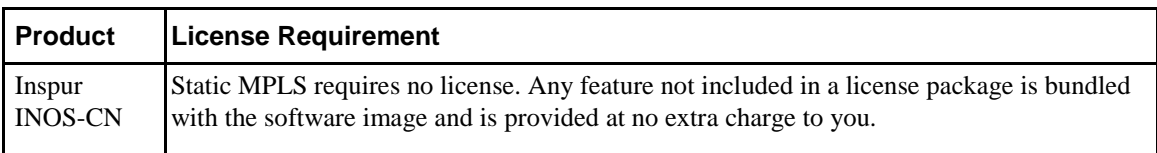

The following table shows the licensing requirements for this feature:

# **Prerequisites for Static MPLS**

Static MPLS has the following prerequisites:

• You must configure the ACL TCAM region size for MPLS, save the configuration, and reload the switch.

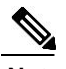

**Note** By default the MPLS region size is zero. You need to configure this region to 256 in order to support static MPLS.

# **Guidelines and Limitations for Static MPLS**

Static MPLS has the following guidelines and limitations:

- Static MPLS and MPLS stripping cannot be enabled at the same time.
- Adjacency statistics are supported (only for swap operation case) for Inspur CN61108PC-V, CN61108TC-V, and CN6132Q-V switches, but not for Inspur CN6048TP switches.
- Equal-cost multipath (ECMP) is not supported with label pop.
- Label pop and swap operations are supported, but label push operations are not.
- MPLS packets will be forwarded as long as the ingress label matches the configured label and the configured FEC (prefix) is in the routing table.
- The device generally performs as a label switching router (LSR). It performs as a label edge router (LER) only for penultimate hop popping (PHP), when the outermost label of an MPLS tagged packet is removed by an LSR before the packet is passed to an adjacent LER.
- Static MPLS supports up to 128 labels.
- The backup path is supported only for a single adjacency and not for ECMP.
- <span id="page-19-0"></span>• The output for most of the MPLS commands can be generated in XML or JSON. See Verifying [the](#page-23-0) [Static MPLS Configuration, o](#page-23-0)n page 11 for an example.
- VRFs, vPCs, and VXLAN are not supported with static MPLS.
- Subinterfaces are not supported for static MPLS.
- The Forwarding Equivalence Class (FEC) should exactly match routes in the routing table.
- When you configure fast reroute (backup), you can specify only the connected next hop (and not the recursive next hop) as the next-hop prefix in the backup configuration.
- When multiple FECs are sharing the backup (the same next-hop and interface), any change to the backup configuration requires a reconfiguration of all the other FECs that are sharing the backup configuration.
- When the backup path is active, the **show mpls switching labels** command will not show the out label/out interface/next hop and related statistics. You can use the **show forwarding mpls label** *label* **stats platform** command to check the statistics.
- If traffic ingresses or egresses on a non-default unit (where the default unit is unit0), the corresponding ULIB statistics will not be displayed in the output of the **show mpls switching labels** *low-label-value* [*high-label-value*] **detail** command. You can use the **show forwarding mpls label** *label* **stats platform** command to check the statistics.
- If the backup and primary paths are pointing to the same interface, the backup action swap takes precedence.
- Physical (Ethernet) and port channels are supported only for backup.

### **Configuring Static MPLS**

### **Enabling Static MPLS**

You must install and enable the MPLS feature set and then enable the MPLS static feature before you can configure MPLS static labels.

#### **SUMMARY STEPS**

Ī

- **1. configure terminal**
- **2.** [**no**] **install feature-set mpls**
- **3.** [**no**] **feature-set mpls**
- **4.** [**no**] **feature mpls static**
- **5.** (Optional) **show feature-set**
- **6.** (Optional) **show feature | inc mpls\_static**

Ī

#### <span id="page-20-0"></span>**DETAILED STEPS**

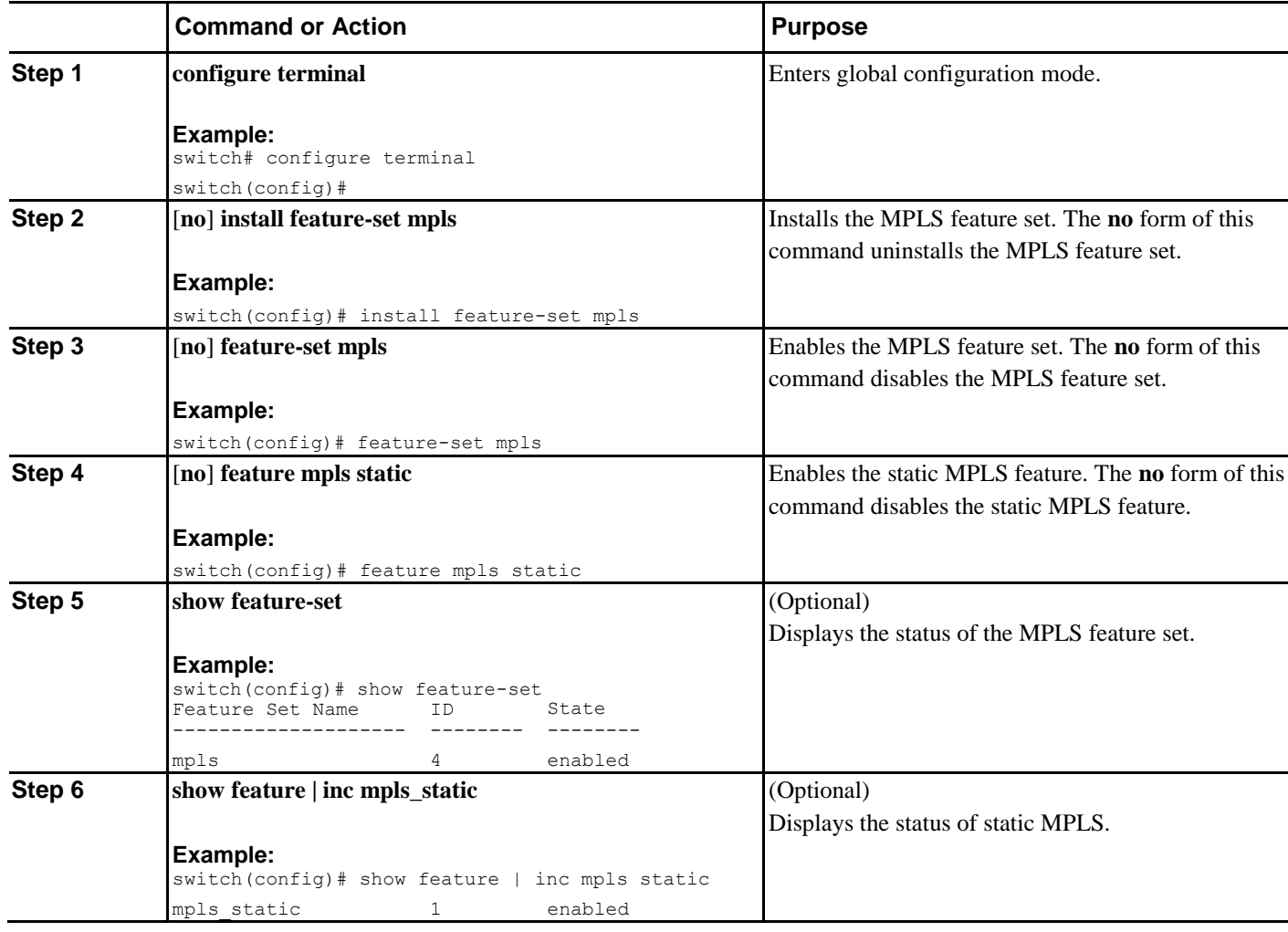

### **Reserving Labels for Static Assignment**

You can reserve the labels that are to be statically assigned so that they are not dynamically assigned.

#### **Before You Begin**

Ensure that the static MPLS feature is enabled.

#### <span id="page-21-0"></span>**SUMMARY STEPS**

- **1. configure terminal**
- **2.** [**no**] **mpls label range** *min-value max-value* [**static** *min-static-value max-static-value*]
- **3.** (Optional) **show mpls label range**
- **4.** (Optional) **copy running-config startup-config**

#### **DETAILED STEPS**

Ī

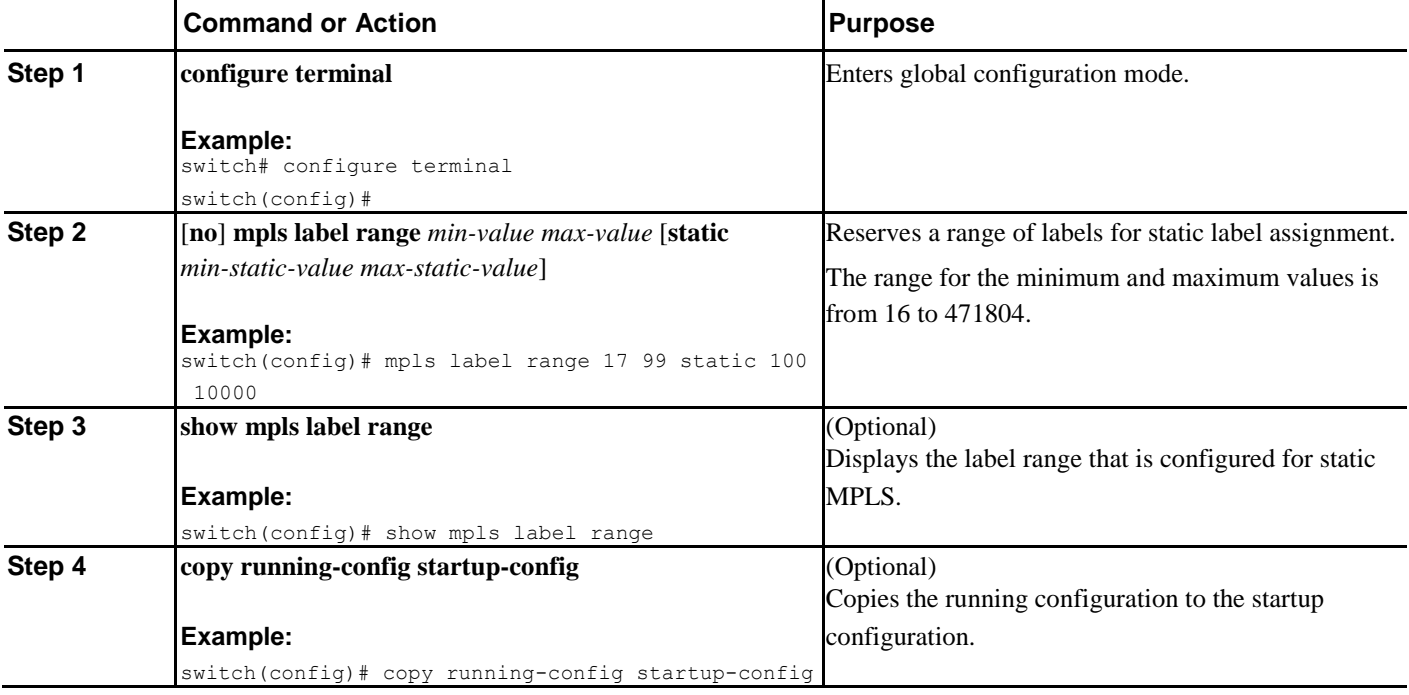

### **Configuring Static Label and Prefix Binding Using the Swap and Pop Operations**

In a top-of-rack configuration, the outer label is swapped to the specified new label. The packet is forwarded to the next-hop address, which is auto-resolved by the new label.

In an aggregator configuration, the outer label is popped, and the packet with the remaining label is forwarded to the next-hop address. Pop operations are performed in the primary path, and swap operations are performed in the backup path.

#### **Before You Begin**

Ensure that the static MPLS feature is enabled.

I

#### **SUMMARY STEPS**

- **1. configure terminal**
- **2. interface** *type slot/port*
- **3.** [**no**] **mpls ip forwarding**
- **4. mpls static configuration**
- **5. address-family** {**ipv4** | **ipv6**} **unicast**
- **6. local-label** *local-label-value* **prefix** *destination-prefix destination-prefix-mask*
- **7. next-hop** {**auto-resolve** | *destination-ip-next-hop* **out-label implicit-null** | **backup** *local-egressinterface destination-ip-next-hop* **out-label** *output-label-value*}
- **8.** (Optional) **copy running-config startup-config**

#### **DETAILED STEPS**

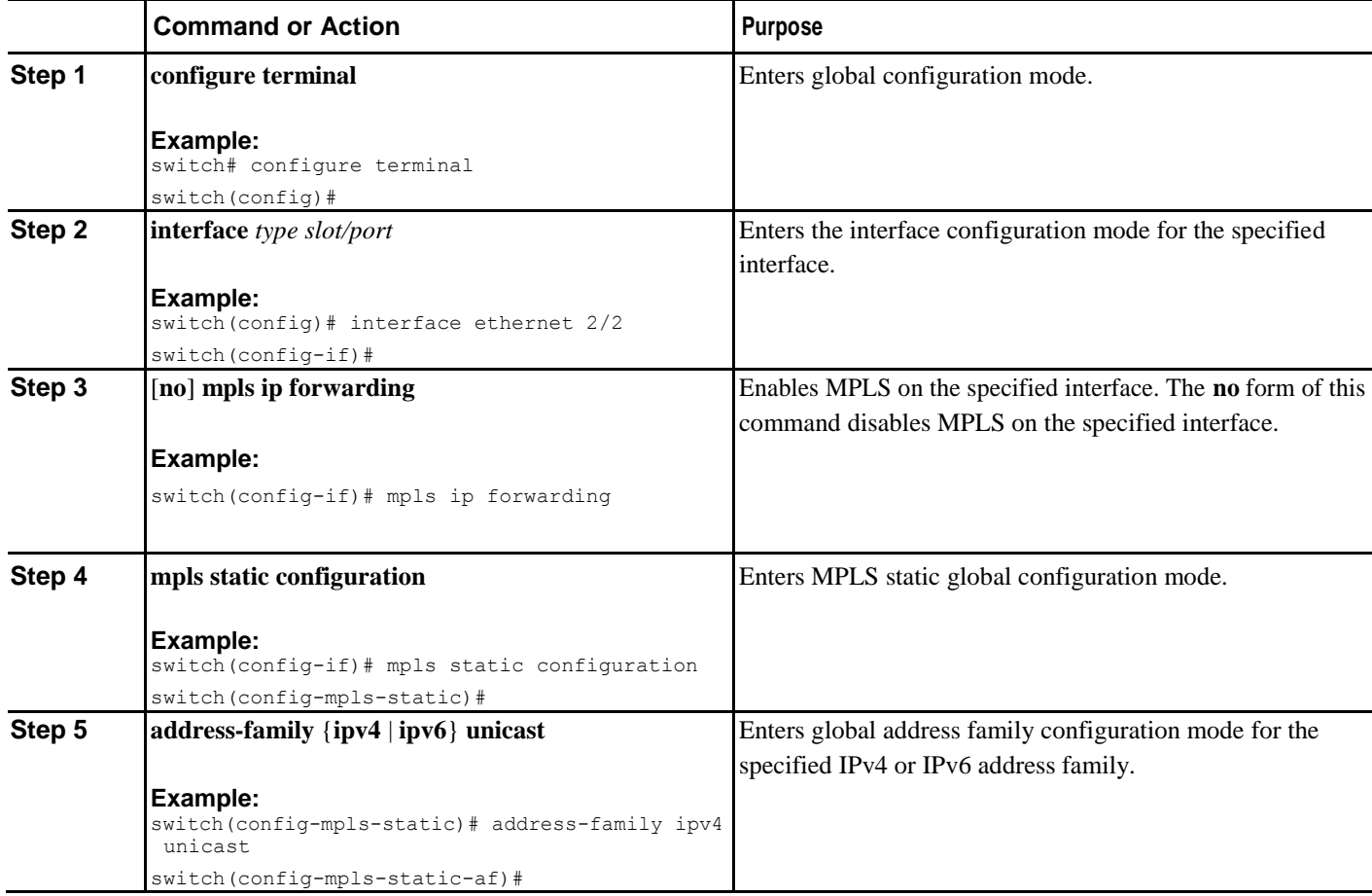

 $\overline{\mathbf{I}}$ 

<span id="page-23-0"></span>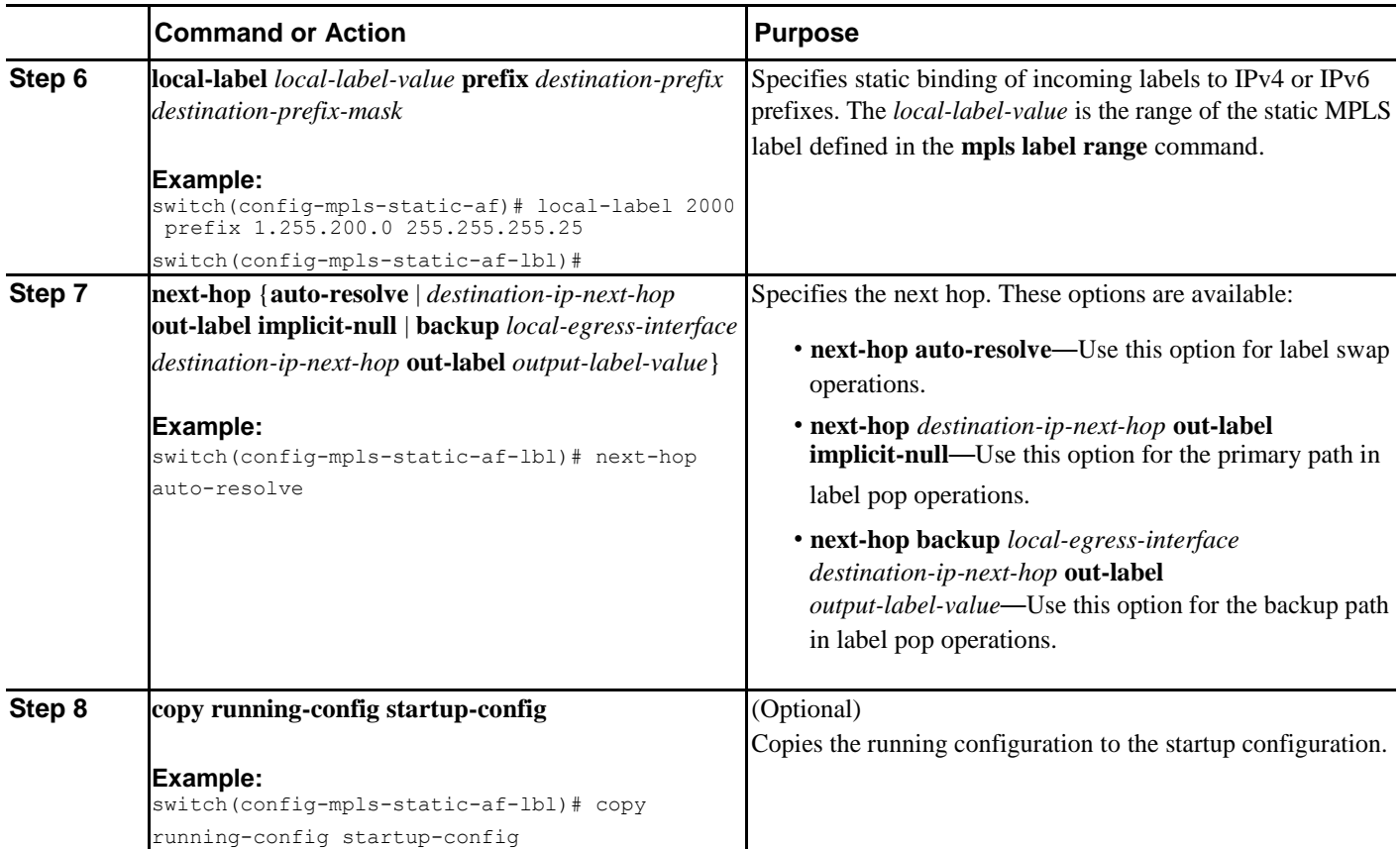

# **Verifying the Static MPLS Configuration**

To display the static MPLS configuration, perform one of the following tasks:

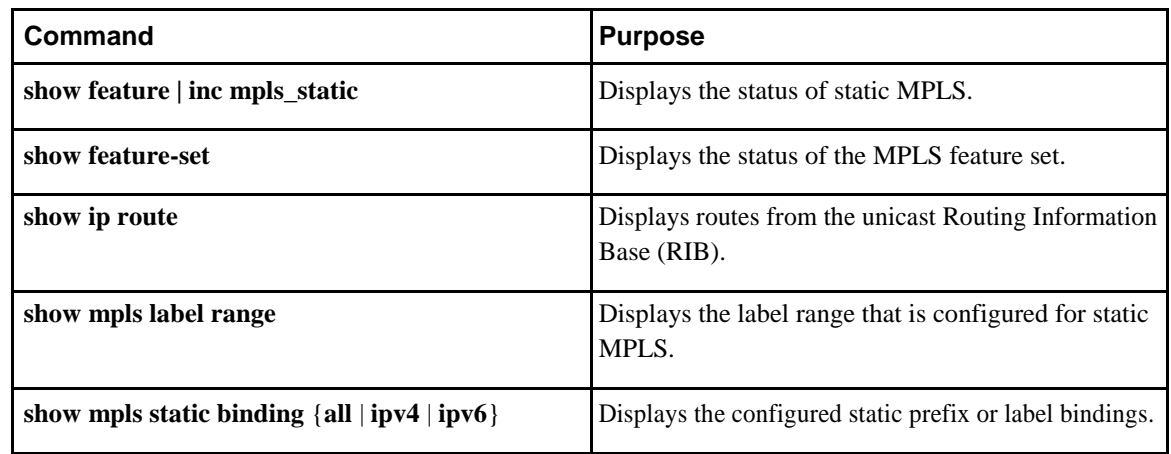

I

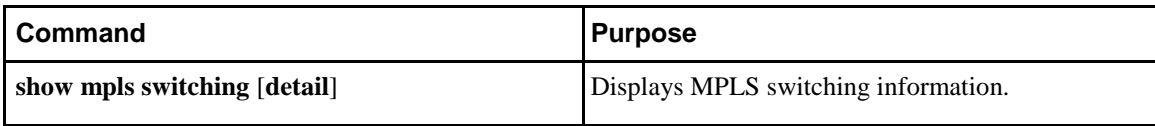

#### This example shows sample output for the **show mpls static binding all** command:

```
1.255.200.0/32: (vrf: default) Incoming label: 
 2000 Outgoing labels:
     1.21.1.1 implicit-null 
     backup 1.24.1.1 2001
2000:1:255:201::1/128: (vrf: default) Incoming label: 3000 
 Outgoing labels:
     2000:1111:2121:1111:1111:1111:1111:1 implicit-
     null backup 2000:1:24:1::1 3001
```
This example shows sample output for the **show mpls switching detail** command:

```
VRF default
IPv4 FEC
In-Label : 2000
Out-Label stack
FEC
 interface
Out : Po21
                           : 1.255.200.0/32
Next hop : 1.21.1.1
 Input traffic statistics : 0 packets, 0 bytes
 Output statistics per label : 0 packets, 0 bytes
IPv6 FEC
In-Label : 3000
Out-Label stack : Pop Label
FEC
Out interface
                           : 2000:1:255:201::1/128
                           : port-channel21
Next hop : 2000:1111:2121:1111:1111:1111:1111:1<br>Input traffic statistics : 0 packets, 0 bytes
Input traffic statistics
Output statistics per label : 0 packets, 0 bytes
```
This example shows normal, XML, and JSON sample output for the **show mpls switching** command

when the switch is configured with a static IPv4 prefix:

switch# **show run mpls static | sec 'ipv4** 

```
unicast' address-family ipv4 unicast
local-label 100 prefix 192.168.0.1 255.255.255.255 next-hop auto-resolve out-label 200
switch# show mpls switching
Legend:
(P)=Protected, (F)=FRR active, (*)=more labels in stack.
IPV4:
In-Label Out-Label FEC name Out-Interface Next-Hop
VRF default
100 200 192.168.0.1/32 Eth1/23 1.12.23.2
```
#### switch# **show mpls switching | xml**

```
<?xml version="1.0" encoding="ISO-8859-1"?> <nf:rpc-
reply xmlns:nf="urn:ietf:params:xml:ns:netconf:base:1.0" 
xmlns>
 <nf:data>
  <show>
   <sub>mpls</sub></sub>
    <switching> 
        <__XML__OPT_Cmd_ulib_show_switching_cmd_labels> 
        <__XML__OPT_Cmd_ulib_show_switching_cmd_detail>
        < XML OPT Cmd ulib show switching cmd vrf>
         \overline{\langle} XML OPT Cmd ulib show switching cmd readonly ><__readonly__>
```
I

```
<TABLE_vrf> 
            <ROW_vrf>
              <vrf_name>default</vrf_name> 
              <TABLE_inlabel> <ROW_inlabel>
                 <in_label>100</in_label> 
                 <out label stack>200</out label stack>
                \langle 1 \rangle <ipv4_prefix>192.168.0.1/32\langle 1 \rangleipv4_prefix>
                <out interface>Eth1/23</out interface>
                 \langleipv\overline{4} next hop>1.12.23.2</ipv4_next_hop>
                 <nhlfe_p2p_flag> </nhlfe_p2p_flag>
                </ROW_inlabel> 
              \langle/TABLE_inlabel>
              \langle ROW_vrf>
            \langleTABLE vrf>
           </__readonly__>
          </__XML__OPT_Cmd_ulib_show_switching_cmd___readonly__> 
        </ XML OPT Cmd ulib show switching cmd vrf>
       </__XML__OPT_Cmd_ulib_show_switching_cmd_detail> 
      </ XML OPT Cmd ulib show switching cmd labels>
    \langle/switching>
   \langle/mpls></show>
 </nf:data> 
</nf:rpc-
reply> ]]>]]>
switch# show mpls switching | json
```

```
{"TABLE_vrf": {"ROW_vrf": {"vrf_name": "default", "TABLE_inlabel": 
{"ROW_inlabel
": {"in_label": "100", "out_label_stack": "200", 
"ipv4_prefix": "192.168.0.1732"
  , "out_interface": "Eth1/23", "ipv4_next_hop": "1.12.23.2",
"nhlfe_p2p_flag": 
nu ll}}}}}
```
### **Displaying Static MPLS Statistics**

To monitor static MPLS statistics, perform one of the following tasks:

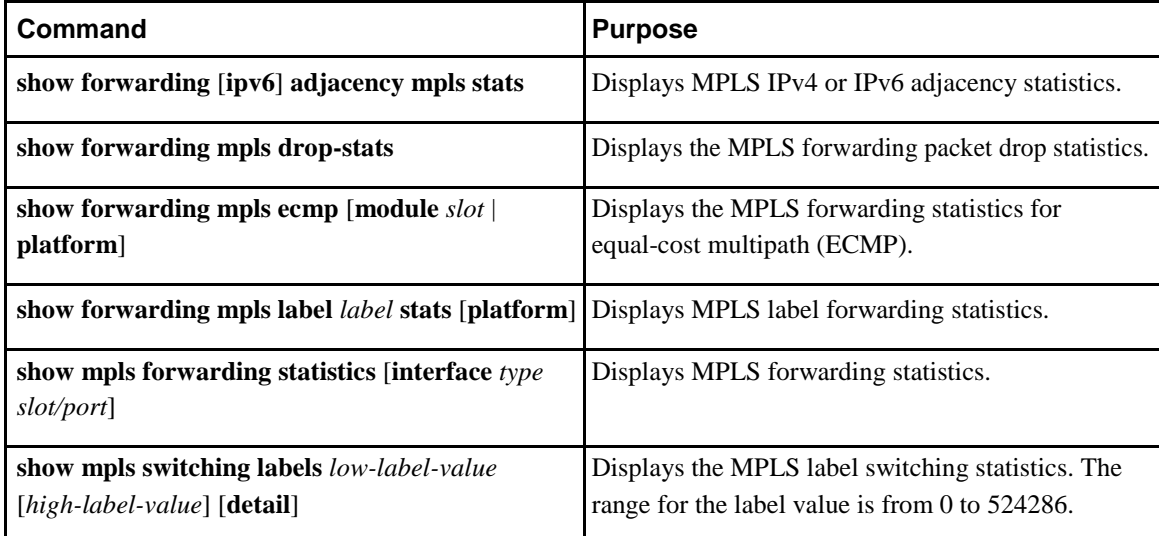

 $\mathbf l$ 

<span id="page-26-0"></span>This example shows sample output for the **show forwarding adjacency mpls stats** command:

```
FEC next-hop interface tx packets tx bytes Label info
--------------- ---------- ---------- ----------- --------- ----------
1.255.200.0/32 1.21.1.1 Po21 87388 10836236 POP 3
1.255.200.0/32 \quad 1.24.1.1 \quad PQ24switch(config)#
switch(config)# show forwarding mpls drop-stats
Dropped packets : 73454
Dropped bytes : 9399304
```
This example shows sample output for the **show forwarding ipv6 adjacency mpls stats** command:

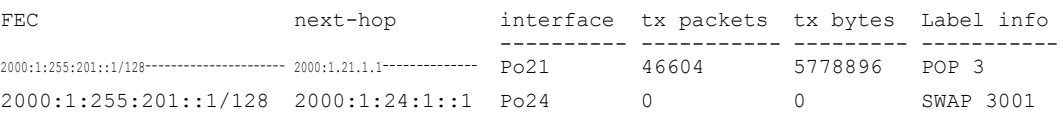

This example shows sample output for the **show forwarding mpls label 2000 stats** command:

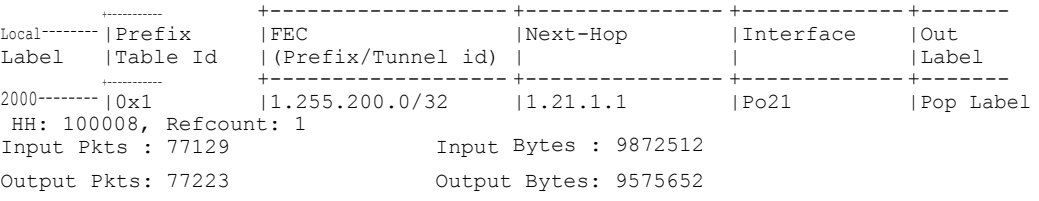

This example shows sample output for the **show mpls forwarding statistics** command:

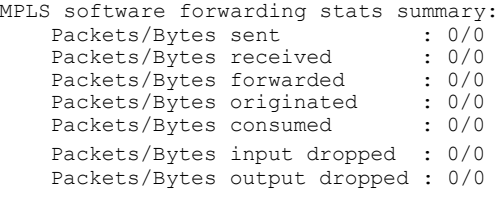

### **Clearing Static MPLS Statistics**

To clear the static MPLS statistics, perform these tasks:

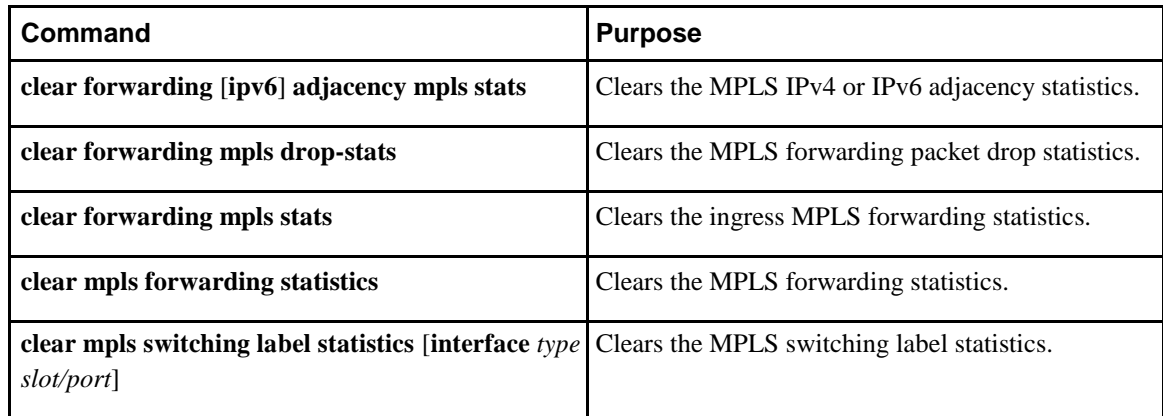

### <span id="page-27-0"></span>**Configuration Examples for Static MPLS**

This example shows how to reserve labels for static assignment: switch# **configure terminal**

Enter configuration commands, one per line. End with CNTL/Z. switch(config)# **mpls label range 17 99 static 100 10000** switch(config)# **show mpls label range** Downstream Generic label region: Min/Max label: 17/99 Range for static labels: Min/Max Number: 100/10000

This example shows how to configure MPLS static label and IPv4 prefix binding in a top-of-rack

configuration (swap configuration): switch# **configure terminal**

Enter configuration commands, one per line. End with CNTL/Z. switch(config)# **interface ethernet 1/1** switch(config-if)# **mpls ip forwarding** switch(configif)# **mpls static configuration** switch(config-mplsstatic)# **address-family ipv4 unicast** switch(config-mpls-static-af)# **local-label 2000 prefix 1.255.200.0/32** switch(config-mpls-static-af-lbl)# **next-hop auto-resolve out-label 2000**

This example shows how to configure MPLS static label and IPv6 prefix binding in a top-of-rack

configuration (swap configuration):

#### switch# **configure terminal**

```
Enter configuration commands, one per line. End with CNTL/Z. 
switch(config)# interface ethernet 1/1
switch(config-if)# mpls ip forwarding switch(config-
if)# mpls static configuration switch(config-mpls-
static)# address-family ipv6 unicast
switch(config-mpls-static-af)# local-label 3001 prefix 2000:1:255:201::1/128
switch(config-mpls-static-af-lbl)# next-hop auto-resolve out-label 3001
```
This example shows how to configure MPLS static label and IPv4 prefix binding in an aggregator

configuration (pop configuration): switch# **configure terminal**

```
Enter configuration commands, one per line. End with CNTL/Z. 
switch(config)# interface ethernet 1/1
switch(config-if)# mpls ip forwarding switch(config-
if)# mpls static configuration switch(config-mpls-
static)# address-family ipv4 unicast
switch(config-mpls-static-af)# local-label 2000 prefix 1.255.200.0/32 switch(config-
mpls-static-af-lbl)# next-hop 1.31.1.1 out-label implicit-null switch(config-mpls-
static-af-lbl)# next-hop backup Po34 1.34.1.1 out-label 2000
```
This example shows how to configure MPLS static label and IPv6 prefix binding in an aggregator

configuration (pop configuration):

switch# **configure terminal**

```
Enter configuration commands, one per line. End with CNTL/Z. 
switch(config)# interface ethernet 1/1
switch(config-if)# mpls ip forwarding switch(config-
if)# mpls static configuration switch(config-mpls-
static)# address-family ipv6 unicast
switch(config-mpls-static-af)# local-label 3001 prefix 2000:1:255:201::1/128
switch(config-mpls-static-af-lbl)# next-hop 2000:1:31:1::1 out-label implicit-null
switch(config-mpls-static-af-lbl)# next-hop backup Po34 2000:1:34:1::1 out-label 3001
```
 $\mathbf{I}$ 

Ī

# **3**

# <span id="page-29-0"></span>**Configuring MPLS Label Imposition**

This chapter contains information on how to configure multiprotocol label switching (MPLS) label imposition.

- [About MPLS Label Imposition, page 17](#page-29-0)
- [Guidelines and Limitations for MPLS Label Imposition, page 18](#page-30-0)
- [Configuring MPLS Label Imposition, page 18](#page-30-0)
- [Verifying the MPLS Label Imposition Configuration, page 22](#page-34-0)
- [Displaying MPLS Label Imposition Statistics, page 25](#page-37-0)
- [Clearing MPLS Label Imposition Statistics, page 27](#page-39-0)
- [Configuration Examples for MPLS Label Imposition, page 27](#page-39-0)

### **About MPLS Label Imposition**

An outgoing label stack having one or more labels can be statically provisioned using the MPLS Label Stack Imposition feature. The outgoing label stack is used in the following two types of statically configured MPLS bindings:

- Prefix and Label to Label Stack Here an IP prefix or an incoming label is mapped to an outgoing stack, similar to static MPLS. An incoming prefix is mapped to out-label-stack for IP-only ingress traffic.
- Label to Label Stack Here only an incoming label is mapped to an outgoing stack without any prefix.

The MPLS binding types are implemented in the static MPLS component and are available only when the **feature mpls segment-routing** command is enabled.

If configured next-hops of MPLS label imposition are SR recursive next-hops (RNH), then they are resolved to actual next-hops using RIB. The outer label of the out-label stack is imposed automatically from the SR allocated labels.

ECMP is also supported by adding a number of path configurations.

ı

<span id="page-30-0"></span>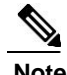

**Note** The static MPLS process is started when either the **feature mpls segment-routing** command or the **feature mpls static** command is run. Certain standard static MPLS commands will not be available when static MPLS is run using the **feature mpls segment-routing** command, and the commands for MPLS bindings will not be available when the **feature mpls static** command is run.

### **Guidelines and Limitations for MPLS Label Imposition**

The MPLS label imposition has the following guidelines and limitations:

- The MPLS label imposition supports only IPv4.
- Multicast is not supported for the MPLS label imposition.
- For the MPLS label imposition, up to 128 Label Switched Paths (LSPs) can be configured and each LSP can have a maximum of 32 next-hops.
- In the multi-label stack configuration, changing an outgoing path is not allowed, instead delete it.
- Sub-interfaces are not supported for multi-label imposition.
- Contention between MPLS label imposition and Segment Routing or any other routing protocol including static routes is not supported.

### **Configuring MPLS Label Imposition**

### **Enabling MPLS Label Imposition**

You must install and enable the MPLS feature set and then enable the MPLS segment routing feature before you can configure MPLS label imposition.

#### **SUMMARY STEPS**

- **1. configure terminal**
- **2.** [**no**] **install feature-set mpls**
- **3.** [**no**] **feature-set mpls**
- **4.** [**no**] **feature mpls segment-routing**
- **5.** (Optional) **show feature-set**
- **6.** (Optional) **show feature | grep segment-routing**

#### <span id="page-31-0"></span>**DETAILED STEPS**

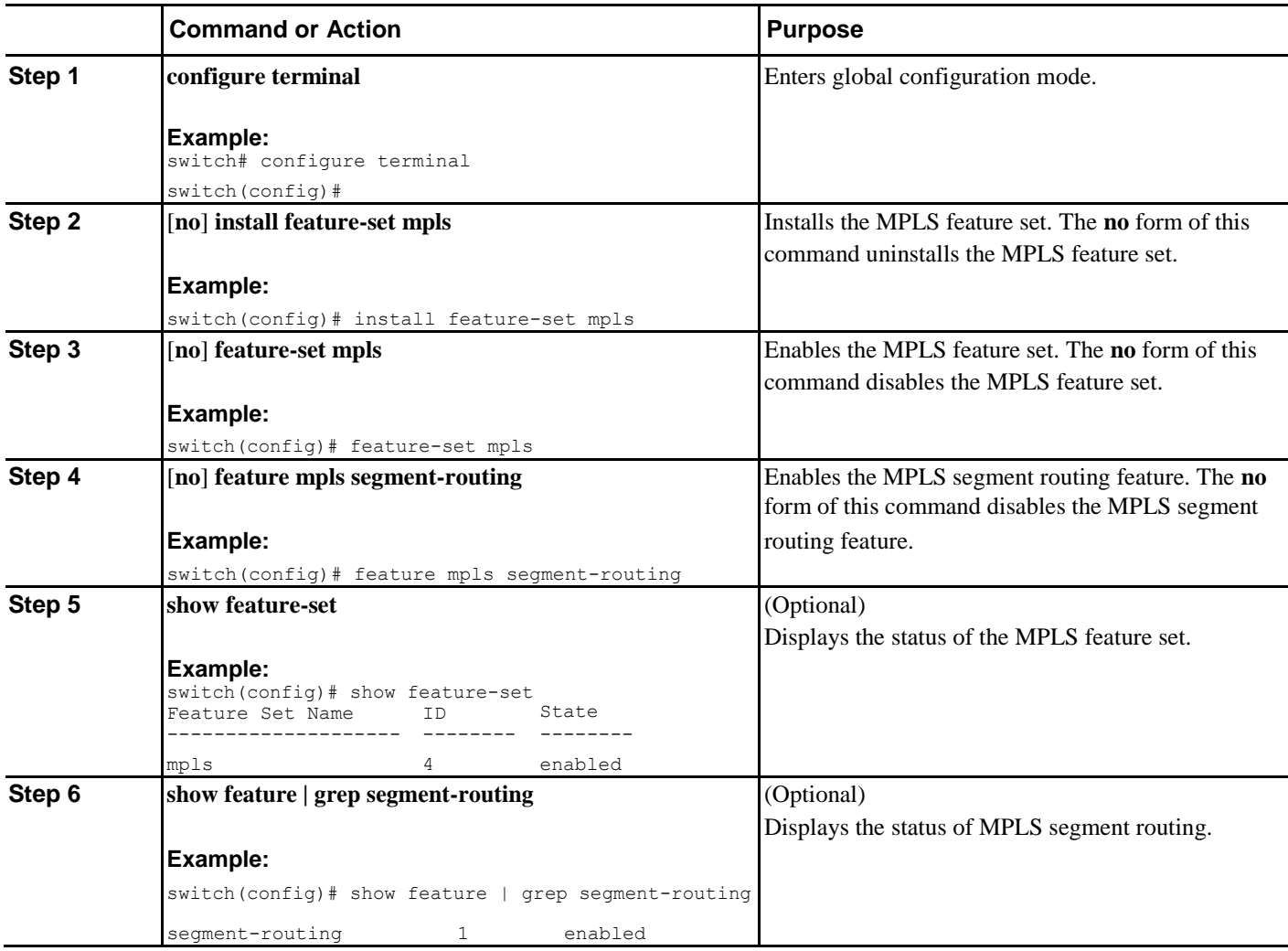

### **Reserving Labels for MPLS Label Imposition**

You can reserve the labels that are to be statically assigned. Dynamic label allocation is not supported.

#### **Before You Begin**

 $\overline{I}$ 

Ensure that the MPLS segment routing feature is enabled.

 $\mathbf l$ 

#### <span id="page-32-0"></span>**SUMMARY STEPS**

- **1. configure terminal**
- **2.** [**no**] **mpls label range** *min-value max-value* [**static** *min-static-value max-static-value*]
- **3.** (Optional) **show mpls label range**
- **4.** (Optional) **copy running-config startup-config**

#### **DETAILED STEPS**

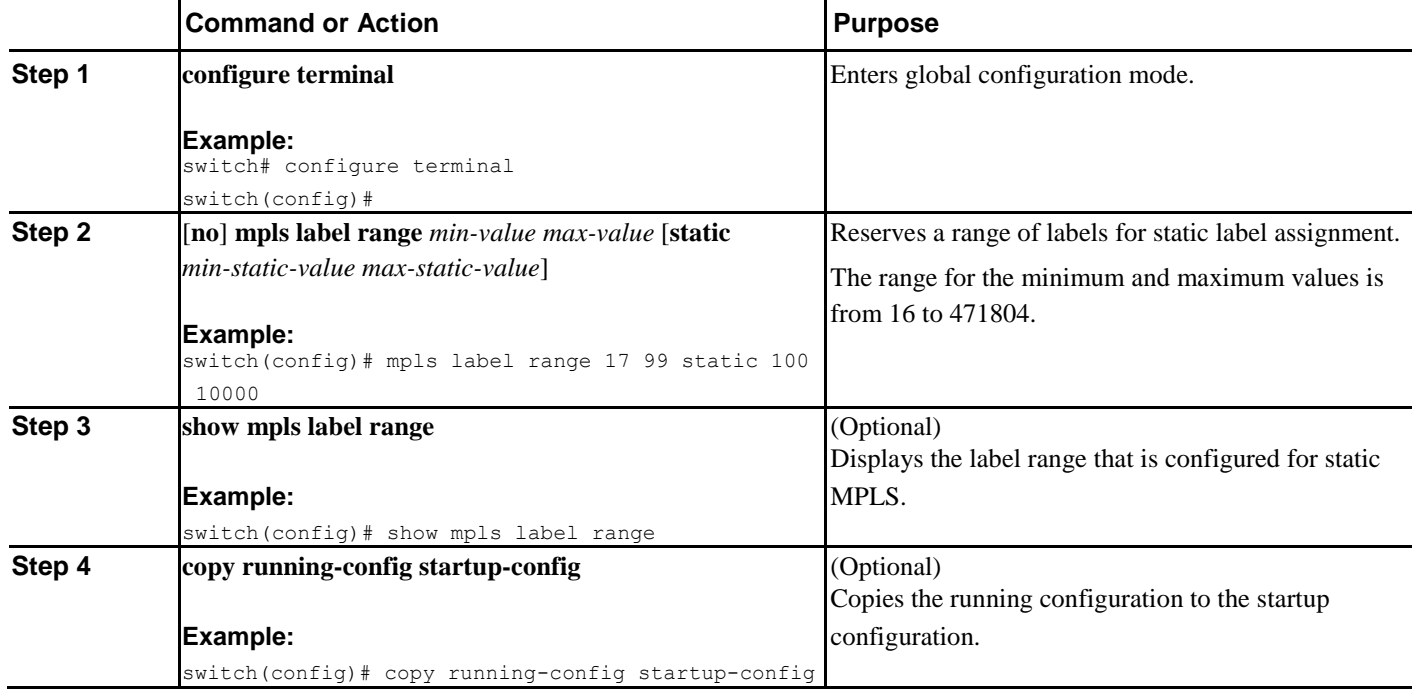

### **Configuring MPLS Label Imposition**

You can configure MPLS label imposition on the device.

**Note** The **feature mpls segment-routing** command cannot be enabled when the following commands are in use: **feature nv overlay**, **nv overlay evpn**, **feature vpc**, and **feature vn-segment-vlan-based**.

#### **Before You Begin**

Ensure that the MPLS segment routing feature is enabled.

Set a static label range as follows: **mpls label range 16 16 static 17 50000**.

#### **SUMMARY STEPS**

- **1. configure terminal**
- **2. interface** *type slot/port*
- **3.** [**no**] **mpls ip forwarding**
- **4. mpls static configuration**
- **5. address-family ipv4 unicast**
- **6. lsp** *name*
- **7. in-label** *value* **allocate policy** *prefix*
- **8. forward**
- **9. path** *number* **next-hop** *ip-address* **out-label-stack** *label-id label-id*
- **10.**(Optional) **copy running-config startup-config**

#### **DETAILED STEPS**

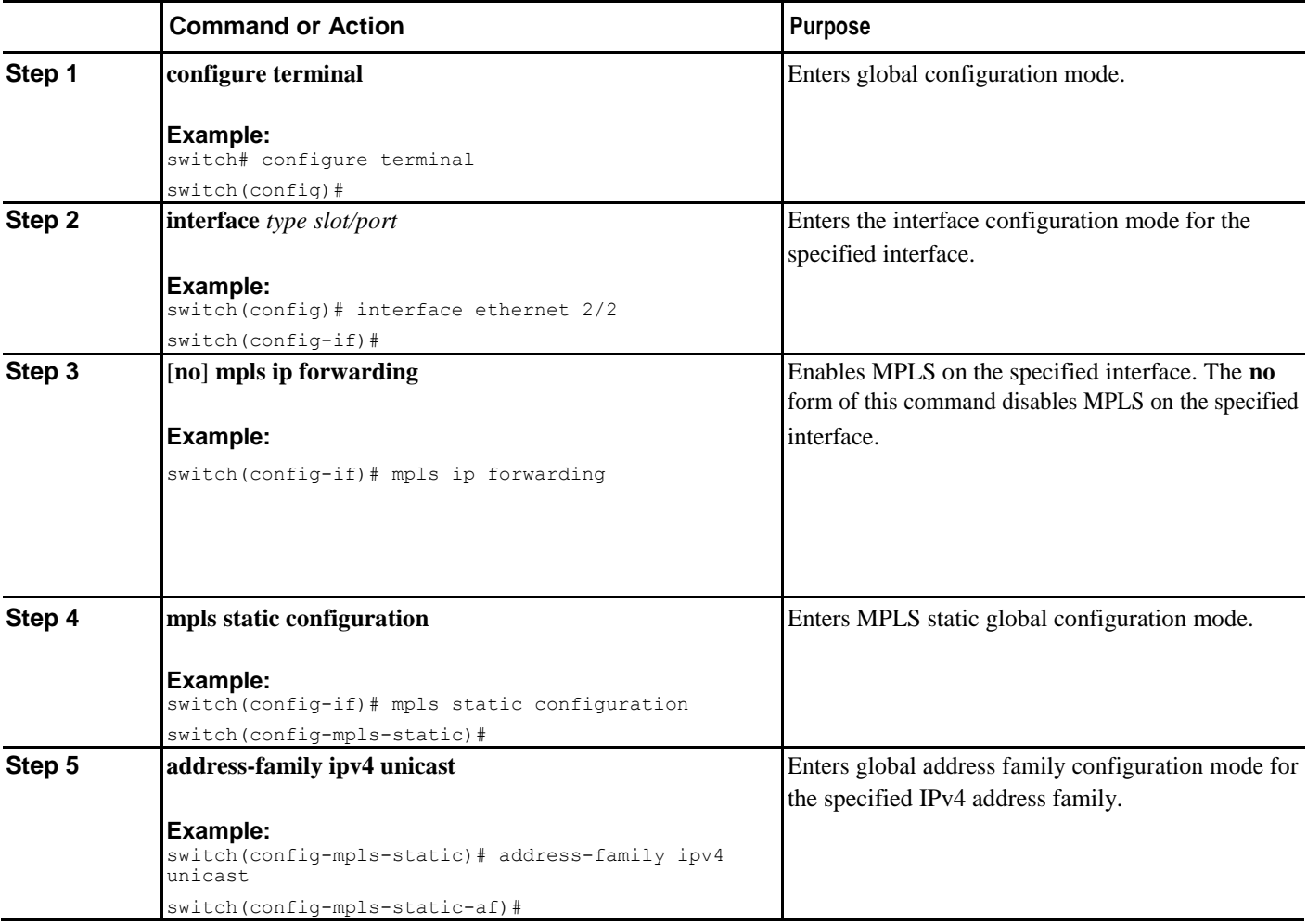

 $\mathbf I$ 

<span id="page-34-0"></span>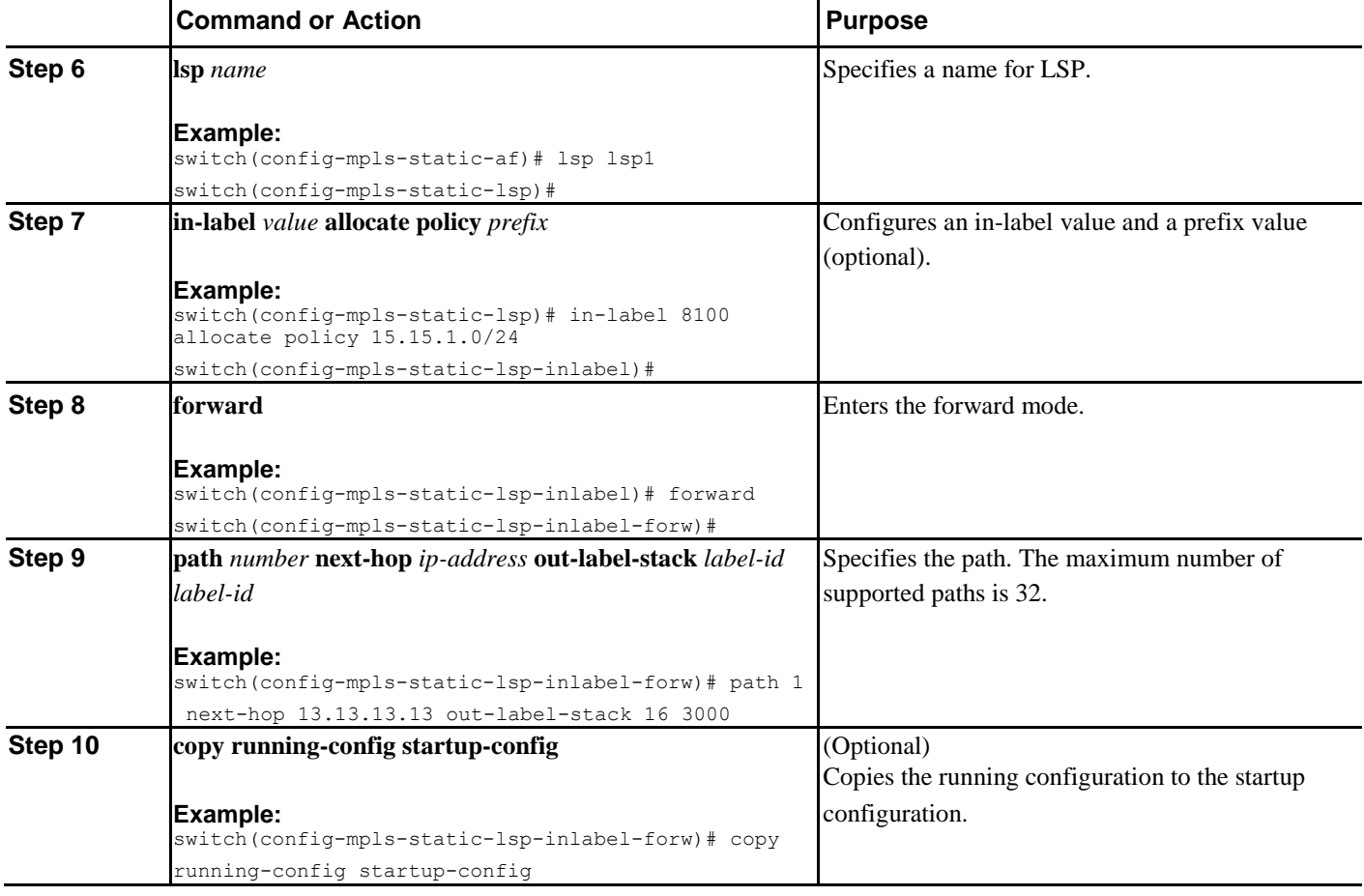

# **Verifying the MPLS Label Imposition Configuration**

To display the MPLS label imposition configuration, perform one of the following tasks:

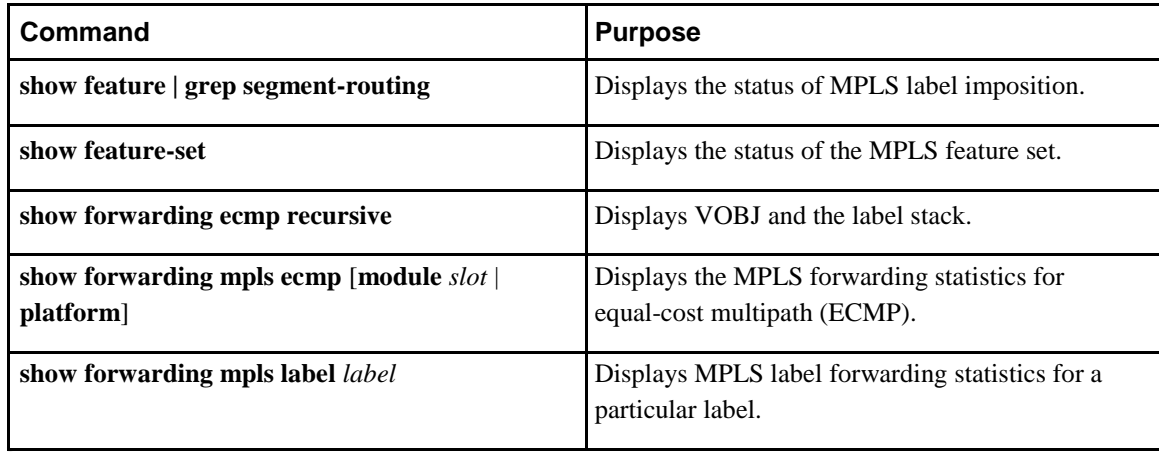

Ī

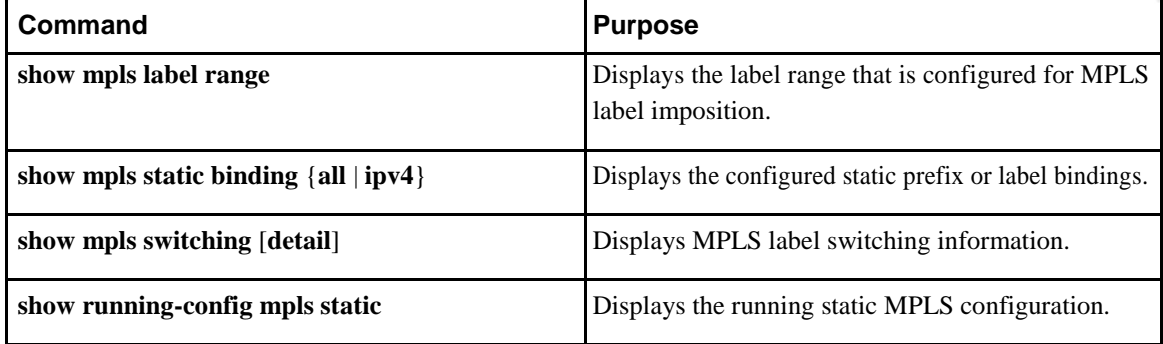

This example shows sample output for the **show forwarding ecmp recursive** command:

```
slot 1
=======
Virtual Object 16 :
   LFIB-ECMP-idx1:0x514ca(333002), LFIB-ECMP-idx2:0x0(0) ADJ-idx 0
   Hw vobj-index (0): unit-0:200022 unit-1:0 unit-2:0, cmn-index: 99004
    Hw NVE vobj-index (0): unit-0:0 unit-1:0 unit-2:0, cmn-index: 99004
    Hw vobj-index (1): unit-0:0 unit-1:0 unit-2:0, cmn-index: 0
   Hw NVE vobj-index (1): unit-0:0 unit-1:0 unit-2:0, cmn-index: 0
   Num prefixes : 0 
Partial Install: No
   Active paths:
       Recursive NH 12.12.3.2/32 ,Label stack : 3132 16, table 0x1
       Recursive NH 12.12.4.2/32 ,Label stack : 3132 16, table 0x1
        Recursive NH 12.12.1.2/32 ,Label stack : 3132 16, table 0x1
       Recursive NH 12.12.2.2/32 ,Label stack : 3132 16, table 0x1 
    CNHs:
       12.12.1.2, port-channel121
       Hw adj: unit-0:100006 unit-1:0 unit-2:0, cmn-index: 6, LIF:4155
        Hw NVE adj: unit-0:0 unit-1:0 unit-2:0, cmn-index: 6, LIF:4155 
        12.12.2.2, Ethernet1/51
       Hw adj: unit-0:100009 unit-1:0 unit-2:0, cmn-index: 7, LIF:4150
       Hw NVE adj: unit-0:0 unit-1:0 unit-2:0, cmn-index: 7, LIF:4150 
        12.12.3.2, Vlan122
        Hw adj: unit-0:100012 unit-1:0 unit-2:0, cmn-index: 8, LIF:122
       Hw NVE adj: unit-0:0 unit-1:0 unit-2:0, cmn-index: 8, LIF:122 
       12.12.4.2, Vlan123
       Hw adj: unit-0:100017 unit-1:0 unit-2:0, cmn-index: 9, LIF:123
       Hw NVE adj: unit-0:0 unit-1:0 unit-2:0, cmn-index: 9, 
    LIF:123 Hw instance new : (0x182bc, 99004) ls count new 4
    FEC:
        FEC-ECMP-idx1:0x514cb(333003), FEC-ECMP-idx2:0x0(0) ADJ-idx 0 
       Hw instance new: (0x182bd, 99005) ls count new 4
        label list count: (1)
        VOBJ Refcount : 
1 Virtual Object 12 :
    LFIB-ECMP-idx1:0x514c8(333000), LFIB-ECMP-idx2:0x0(0) ADJ-idx 0
   Hw vobj-index (0): unit-0:200016 unit-1:0 unit-2:0, cmn-index: 99002
    Hw NVE vobj-index (0): unit-0:0 unit-1:0 unit-2:0, cmn-index: 99002
    Hw vobj-index (1): unit-0:0 unit-1:0 unit-2:0, cmn-index: 0
   Hw NVE vobj-index (1): unit-0:0 unit-1:0 unit-2:0, cmn-index: 0
   Num prefixes : 1 
Partial Install: No
   Active paths:
       Recursive NH 12.12.1.2/32 ,Label stack : 3131 17, table 0x1
        Recursive NH 12.12.2.2/32 ,Label stack : 3131 17, table 0x1
       Recursive NH 12.12.3.2/32 ,Label stack : 3131 17, table 0x1
       Recursive NH 12.12.4.2/32 ,Label stack : 3131 17, table 0x1 
    CNHs:
       12.12.1.2, port-channel121
       Hw adj: unit-0:100006 unit-1:0 unit-2:0, cmn-index: 6, LIF:4155
       Hw NVE adj: unit-0:0 unit-1:0 unit-2:0, cmn-index: 6, LIF:4155 
       12.12.2.2, Ethernet1/51
       Hw adj: unit-0:100009 unit-1:0 unit-2:0, cmn-index: 7, LIF:4150
```
$\mathsf{l}$ 

```
Hw NVE adj: unit-0:0 unit-1:0 unit-2:0, cmn-index: 7, LIF:4150
   12.12.3.2, Vlan122
    Hw adj: unit-0:100012 unit-1:0 unit-2:0, cmn-index: 8, LIF:122
    Hw NVE adj: unit-0:0 unit-1:0 unit-2:0, cmn-index: 8, LIF:122 
   12.12.4.2, Vlan123
   Hw adj: unit-0:100017 unit-1:0 unit-2:0, cmn-index: 9, LIF:123
    Hw NVE adj: unit-0:0 unit-1:0 unit-2:0, cmn-index: 9, 
LIF:123 Hw instance new : (0x182ba, 99002) ls count new 4
FEC:
   FEC-ECMP-idx1:0x514c9(333001), FEC-ECMP-idx2:0x0(0) ADJ-idx 0 
    Hw instance new: (0x182bb, 99003) ls count new 4
    label list count: (1)
   VOBJ Refcount : 2
```
This example shows sample output for the **show forwarding mpls label 8100** command:

```
slot 1
=======
 -----------
-------- + +------------------- +---------------- +------------- +----------------------
                         |Next-Hop | Interface | Out Label | Table Id | (Prefix/Tunnel
id)|Label
     -----------
                 +------------------- +---------------- +------------ +----------------------
8100-------- | Ox1
      +|0x1 |25.25.0.0/16 |12.12.1.2|Po121 |3131 SWAP | | |
17|0x1| |25.25.0.0/16 |12.12.2.2| Eth1/51 |3131 SWAP | |
17
    " |0x1 |25.25.0.0/16 |12.12.3.2|Vlan122 |3131 SWAP | | |
\frac{17}{1}" |0x1 |25.25.0.0/16 |12.12.4.2|Vlan123 |3131 SWAP | | |
17
```
#### This example shows sample output for the **show mpls static binding all** command:

```
LI TEST1 25.25.0.0/16: (vrf: default) Incoming label: 8100
LSP Type: POLICY 
  Outgoing labels:
     (path 1) 12.12.1.2 3131,17 
     (path 2) 12.12.2.2 3131,17 
     (path 3) 12.12.3.2 3131,17 
     (path 4) 12.12.4.2 3131,17
LI TEST2 (vrf: default) Incoming label: 8200
LSP Type: XC 
  Outgoing labels:
     (path 1) 12.12.3.2 3132,16 
     (path 2) 12.12.4.2 3132,16 
     (path 3) 12.12.1.2 3132,16 
     (path 4) 12.12.2.2 3132,16
```
This example shows sample output for the **show mpls switching** command:

```
Legend:
(P)=Protected, (F)=FRR active, (*)=more labels in stack.
Local Out-Label FEC Contract Contract Contract Contract Contract Out-Interface
Next-Hop
8200 3132 Label 8200
12.12.3.2 *
                 Label 8200
12.12.4.2<br>8200 3132
                  Label 8200
12.12.1.2<br>8200 3132
8200 3132 Label 8200
12.12.2.2 *
Local Out-Label FEC Container Container Container Out-Interface
Next-Hop
         8100 3131 Pol 25.25.0.0/16
12.12.1.2<br>8100 3131
                 8100 3131 Pol 25.25.0.0/16
12.12.2.2 *
8100 3131 Pol 25.25.0.0/16
```

```
12.12.3.2
         3131
8100 Pol 25.25.0.0/16
12.12.4.2 *
```
This example shows sample output for the **show running-config mpls static** command:

\*

```
mpls static configuration 
 address-family ipv4 unicast
   lsp LI_TEST2
      in-label 8100 allocate policy 25.25.0.0 255.255.0.0 
        forward
          path 1 next-hop 12.12.1.2 out-label-stack 3131 17 
          path 2 next-hop 12.12.2.2 out-label-stack 3131 17 
          path 3 next-hop 12.12.3.2 out-label-stack 3131 17 
          path 4 next-hop 12.12.4.2 out-label-stack 3131 17
```
This example shows sample output for the **show running-config mpls static all** command.

switch# show running-config mpls static all

```
!Command: show running-config mpls static all
!Time: Mon Aug 21 14:59:46 2017
version 7.0(3)I7(1)
logging level mpls static 5 
mpls static configuration 
address-family ipv4 unicast 
lsp 9_label_stack_LPM
in-label 72000 allocate policy 71.200.11.0 255.255.255.0 
forward
path 1 next-hop 27.1.32.4 out-label-stack 21901 29701 27401 24501 25801 
lsp 9_label_stack_LPM_01
in-label 72001 allocate policy 72.201.1.1 255.255.255.255 
lsp DRV-01
in-label 71011 allocate policy 71.111.21.0 255.255.255.0 
forward
path 1 next-hop 27.1.31.4 out-label-stack implicit-
null lsp DRV-02
in-label 71012 allocate policy 71.111.22.0 255.255.255.0 
forward
path 1 next-hop 8.8.8.8 out-label-stack 
28901 lsp DRV-03
switch# show forwarding mpls label 72000
slot 1
=======
-------- +----------- +-------------------+---------------- +------------- +-------
Local |Prefix |FEC |Next-Hop |Interface |Out
Label |Table Id |(Prefix/Tunnel id) | | |Label
                                                            + +
72000--------
|0x1 |71.200.11.0/24 |27.1.32.4 |Eth1/21 |21901 SWAP
        +----------- +-------------------+----------------
| | | | | 29701
| | | | | 27401
| | | | | 24501
| | | | | 25801
```
## **Displaying MPLS Label Imposition Statistics**

To monitor MPLS label imposition statistics, perform one of the following tasks:

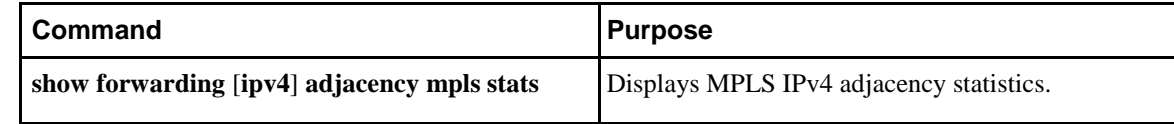

Ī

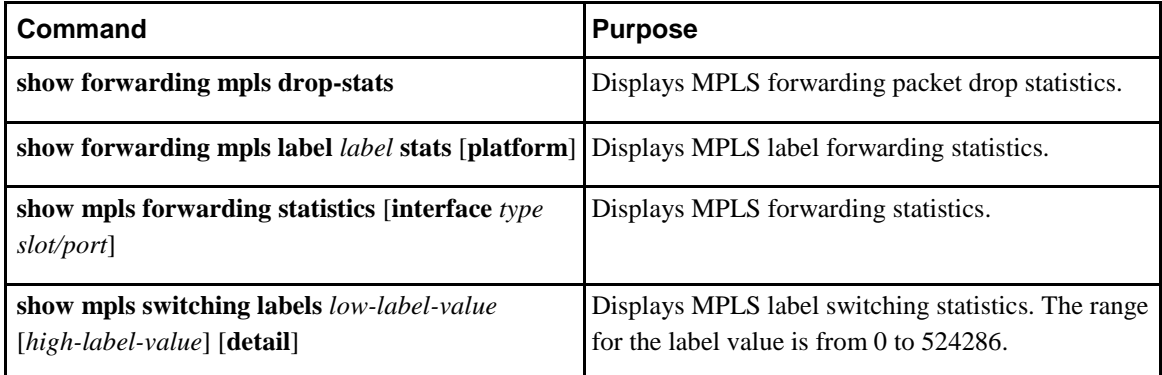

This example shows sample output for the **show forwarding adjacency mpls stats** command:

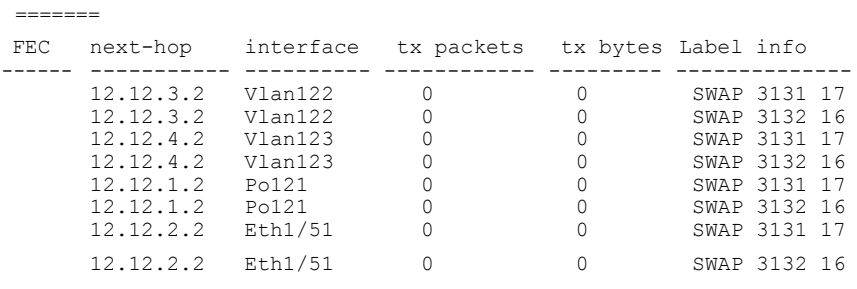

This example shows sample output for the **show forwarding mpls label 8100 stats** command:

slot 1

slot 1

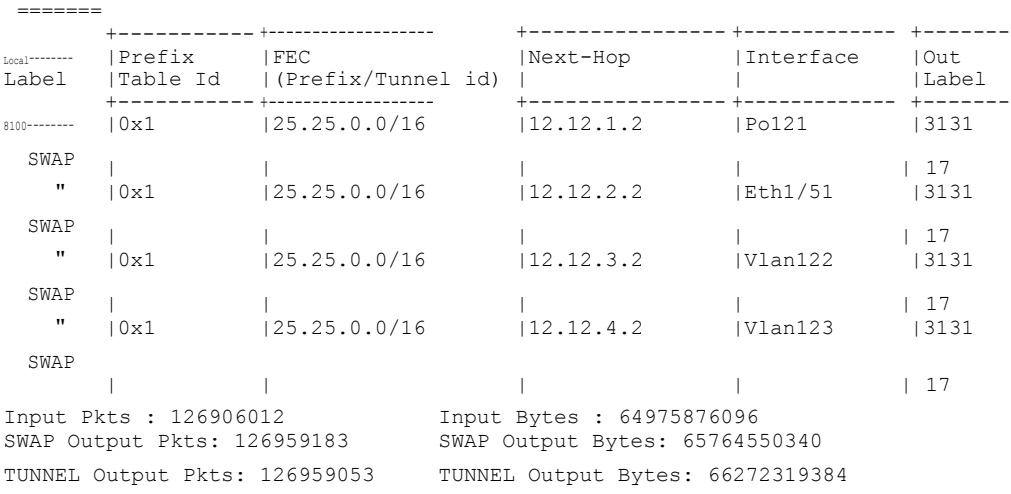

This example shows sample output for the **show mpls forwarding statistics** command:

MPLS software forwarding stats summary:

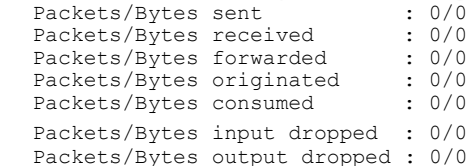

### **Clearing MPLS Label Imposition Statistics**

To clear the MPLS label imposition statistics, perform these tasks:

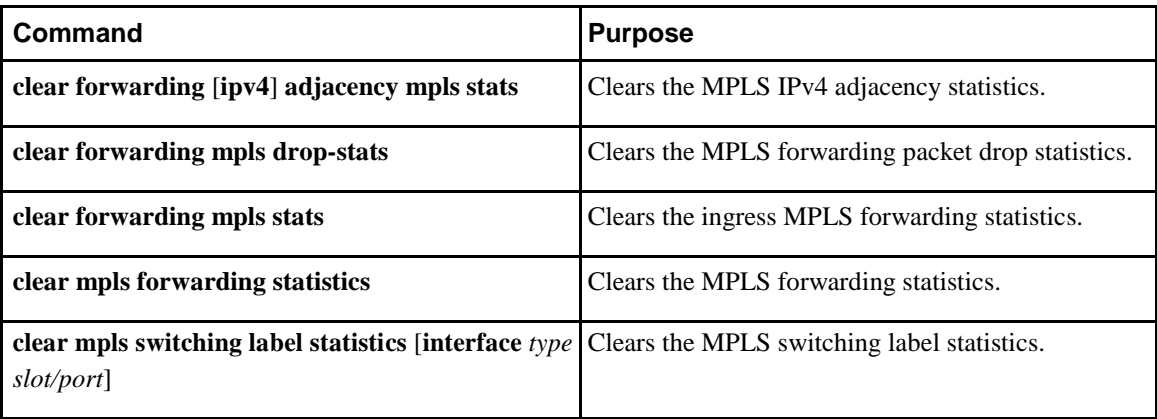

### **Configuration Examples for MPLS Label Imposition**

This example shows how to configure MPLS label imposition by allocating a prefix and an incoming-label to out-label-stack binding:

```
switch(config-if)# mpls static configuration
switch(config-mpls-static)# address-family ipv4 
unicast switch(config-mpls-static-af)# lsp LI_TEST1
switch(config-mpls-static-lsp)# in-label 8100 allocate policy 25.25.0.0/16 switch(config-
mpls-static-lsp-inlabel)# forward switch(config-mpls-static-lsp-inlabel-forw)# path 1 
next-hop 12.12.1.2 out-label-stack 3131
17
switch(config-mpls-static-lsp-inlabel-forw)# path 2 next-hop 12.12.2.2 out-label-stack 
3131 17
switch(config-mpls-static-lsp-inlabel-forw)# path 3 next-hop 12.12.3.2 out-label-stack 
3131 17
switch(config-mpls-static-lsp-inlabel-forw)# path 4 next-hop 12.12.4.2 out-label-stack 
 3131 17
To remove a next-hop, you can use
no path 1
To remove the named lsp, you can use
no lsp LI_TEST1
This example shows how to configure MPLS label imposition by allocating an incoming-label to out-label-
stack binding (no prefix) :
switch(config-if)# mpls static configuration
switch(config-mpls-static)# address-family ipv4 
unicast switch(config-mpls-static-af)# lsp LI_TEST1
switch(config-mpls-static-lsp)# in-label 8200 allocate
switch(config-mpls-static-lsp-inlabel)# forward
switch(config-mpls-static-lsp-inlabel-forw)# path 1 next-hop 12.12.3.2 out-label-stack 
 3132 16
```
 $\overline{\mathsf{I}}$ 

**16**

switch(config-mpls-static-lsp-inlabel-forw)# **path 4 next-hop 12.12.2.2 out-label-stack 3132 16**

# **4** CHAPTER

# <span id="page-41-0"></span>**Configuring Segment Routing**

This chapter contains information on how to configure segment routing.

- [About Segment Routing, page 29](#page-41-0)
- [Licensing Requirements for Segment Routing, page 31](#page-43-0)
- [Guidelines and Limitations for Segment Routing, page 32](#page-44-0)
- [Overview of BGP Egress Peer Engineering With Segment Routing, page 33](#page-45-0)
- [Guidelines and Limitations for BGP Egress Peer Engineering, page 35](#page-47-0)
- [Configuring Segment Routing, page 35](#page-47-0)
- [Verifying the Segment Routing Configuration, page 49](#page-61-0)
- [Configuration Examples for Segment Routing, page 50](#page-62-0)

### **About Segment Routing**

Ī

Segment routing is a technique by which the path followed by a packet is encoded in the packet itself, similar to source routing. A node steers a packet through a controlled set of instructions, called segments, by prepending the packet with a segment routing header. Each segment is identified by a segment ID (SID) consisting of a flat unsigned 32-bit integer.

Border Gateway Protocol (BGP) segments, a subclass of segments, identify a BGP forwarding instruction. Prefix segments steer packets along the shortest path to the destination, using all available equal-cost multipath (ECMP) paths.

Border Gateway Protocol - Link State (BGP-LS) is an extension to BGP for distributing the network's Link-State (LS) topology model to external entities. BGP-LS advertise routing updates only when they occur which uses bandwidth more effectively. They advertise only the incremental change to all routers as a multicast update. They use variable length subnet masks, which are scalable and use addressing more efficiently.

The segment routing architecture is applied directly to the MPLS data plane.

 $\mathbf l$ 

### **BGP Prefix SID**

In order to support segment routing, BGP requires the ability to advertise a segment identifier (SID) for a BGP prefix. A BGP prefix SID is always global within the segment routing BGP domain and identifies an instruction to forward the packet over the ECMP-aware best path computed by BGP to the related prefix. The BGP prefix SID identifies the BGP prefix segment.

### **Segment Routing Global Block**

The segment routing global block (SRGB) is the range of local labels reserved for MPLS segment routing. The default label range is from 16000 to 23999.

SRGB is the local property of a segment routing node. Each node can be configured with a different SRGB value, and hence the absolute SID value associated to a BGP prefix segment can change from node to node.

The SRGB must be a proper subset of the dynamic label range and must not overlap the optional MPLS static label range. If dynamic labels in the configured or defaulted SRGB range already have been allocated, the configuration is accepted, and the existing dynamic labels that fall in the SRGB range will remain allocated to the original client. If the BGP router attempts to allocate one of these labels, the SRGB mapping fails, and the BGP router reverts to dynamic label allocation. A change to the SRGB range results in the clients deallocating their labels independent of whether the new range can be allocated.

### **High Availability for Segment Routing**

In-service software upgrades (ISSUs) are minimally supported with BGP graceful restart. All states (including the segment routing state) must be relearned from the BGP router's peers. During the graceful restart period, the previously learned route and label state are retained.

### <span id="page-43-0"></span>**BGP Prefix SID Deployment Example**

In the simple example below, all three routers are running iBGP and advertising Network Layer Reachability Information (NRLI) to one another. The routers are also advertising their loopback interface as the next hop, which provides the ECMP between routers 2.2.2.2 and 3.3.3.3.

#### *Figure 2: BGP Prefix SID Simple Example*

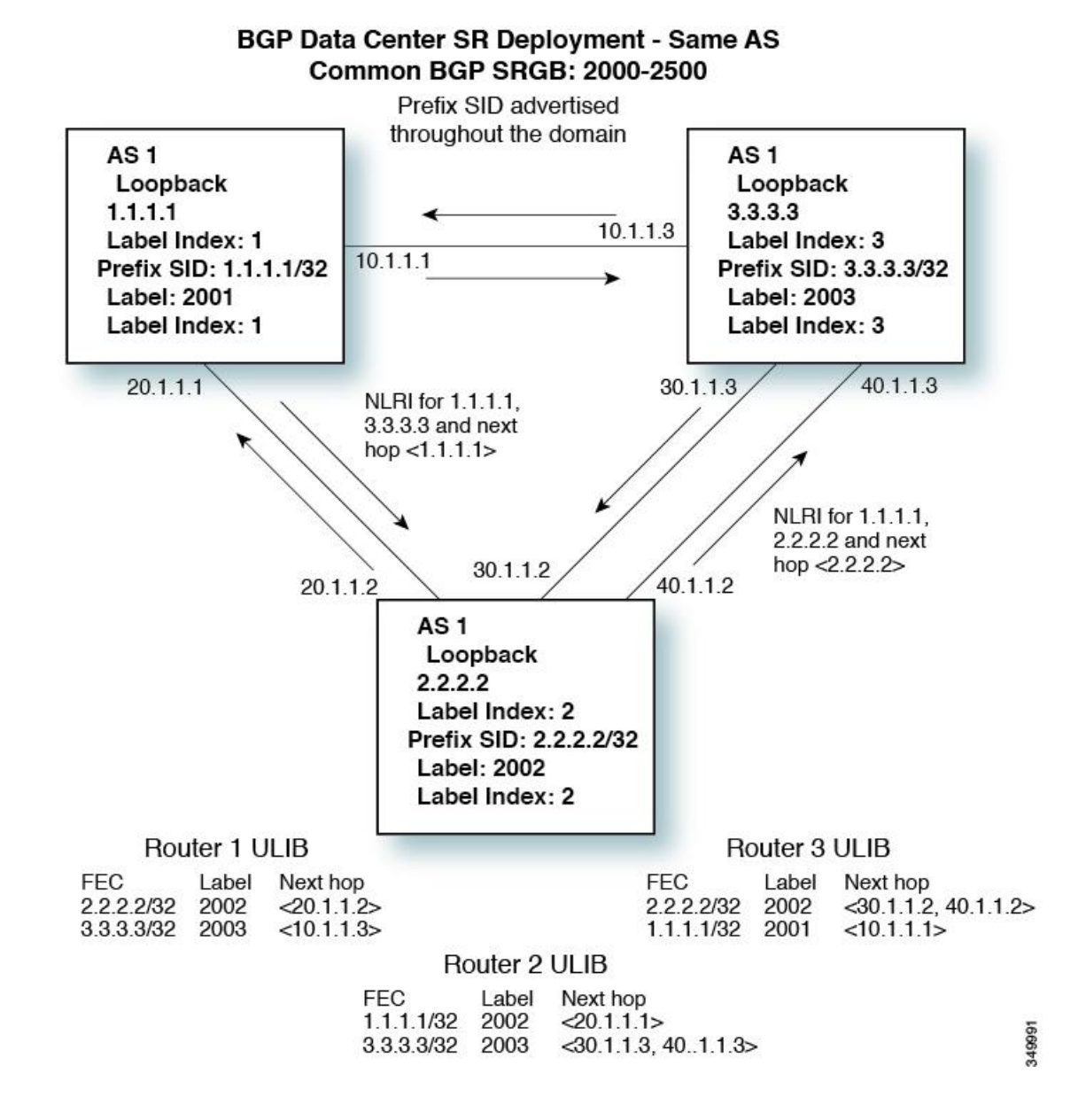

# **Licensing Requirements for Segment Routing**

The following table shows the licensing requirements for this feature:

**Inspur-Cisco Networking Technology Co.,Ltd.**

ı

<span id="page-44-0"></span>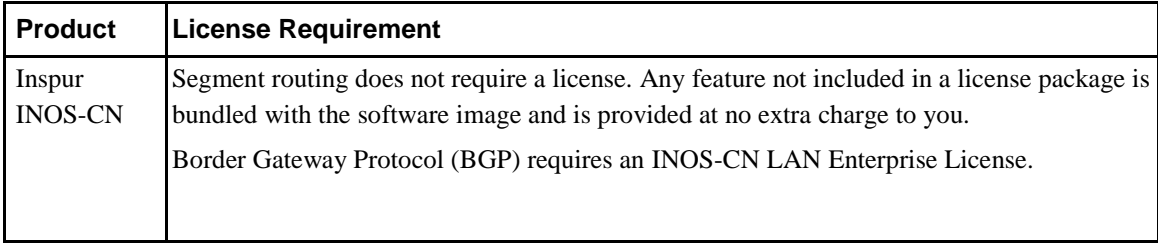

# **Guidelines and Limitations for Segment Routing**

Segment routing has the following guidelines and limitations:

- BGP allocates a SRGB label for iBGP route-reflector clients only when next-hop-self is in effect (for example, the prefix is advertised with the next hop being one of the local IP/IPv6 addresses on RR). When you have configured next-hop-self on a RR, the next hop is changed for the routes that are being affected (subject to route-map filtering).
- Static MPLS, MPLS segment routing, and MPLS stripping cannot be enabled at the same time.
- Because static MPLS, MPLS segment routing, and MPLS stripping are mutually exclusive, the only segment routing underlay for multi-hop BGP is single-hop BGP. iBGP multi-hop topologies with eBGP running as an overlay are not supported.
- MPLS pop followed by a forward to a specific interface is not supported. The penultimate hop pop (PHP) is avoided by installing the Explicit NULL label as the out-label in the label FIB (LFIB) even when the control plane installs an IPv4 Implicit NULL label.
- BGP labeled unicast and BGP segment routing are not supported for IPv6 prefixes.
- BGP labeled unicast and BGP segment routing are not supported over tunnel interfaces (including GRE and VXLAN) or with vPC access interfaces.
- MTU path discovery (RFC 2923) is not supported over MPLS label switched paths (LSPs) or segment routed paths.
- The BGP configuration commands **neighbor-down fib-accelerate** and **suppress-fib-pending** are not supported for MPLS prefixes.
- The uniform model as defined in RFC 2973 and RFC 3270 is not supported. Consequently, the IP DSCP bits are not copied into the imposed MPLS header.
- Reconfiguration of the segment routing global block (SRGB) results in an automatic restart of the BGP process to update the existing URIB and ULIB entries. Traffic loss will occur for a few seconds, so you should not reconfigure the SRGB in production.
- <span id="page-45-0"></span>• If the segment routing global block (SRGB) is set to a range but the route-map label-index delta value is outside of the configured range, the allocated label is dynamically generated. For example, if the SRGB is set to a range of 16000-23999 but a route-map label-index is set to 9000, the label is dynamically allocated.
- For network scalability, Inspur recommends using a hierarchical routing design with multi-hop BGP for advertising the attached prefixes from a top-of-rack (TOR) or border leaf switch.
- BGP sessions are not supported over MPLS LSPs or segment routed paths.
- The Layer 3 forwarding consistency checker is not supported for MPLS routes.
- Segment routing and segment routing EVPN are supported on Inspur CN61108PC-V, CN61108TC-V, and CN6132Q-V switches.
- Inspur CN61108PC-V, CN61108TC-V, and CN6132Q-V switches support Link-State distribution and Egress Peer Engineering (EPE) using BGP.

# **Overview of BGP Egress Peer Engineering With Segment Routing**

Inspur CN6000 Series switches are often deployed in massive scale data centers (MSDCs). In such environments, there is a requirement to support BGP Egress Peer Engineering (EPE) with Segment Routing (SR).

Segment Routing (SR) leverages source routing. A node steers a packet through a controlled set of instructions, known as segments, by prepending the packet with an SR header. A segment can represent any topological or service-based instruction. SR allows steering a flow through any topological path or any service chain while maintaining per-flow state only at the ingress node of the SR domain. For this feature, the Segment Routing architecture is applied directly to the MPLS data plane.

In order to support Segment Routing, BGP requires the ability to advertise a Segment Identifier (SID) for a BGP prefix. A BGP-Prefix is always global within the SR or BGP domain and it identifies an instruction to forward the packet over the ECMP-aware best-path that is computed by BGP to the related prefix. The BGP-Prefix-SID is the identifier of the BGP prefix segment.

The SR-based Egress Peer Engineering (EPE) solution allows a centralized (SDN) controller to program any egress peer policy at ingress border routers or at hosts within the domain.

 $\mathbf l$ 

In the following example, all three routers run iBGP and they advertise NRLI to one another. The routers also advertise their loopback as the next-hop and it is recursively resolved. This provides an ECMP between the routers as displayed in the illustration.

#### *Figure 3: Example of Egress Peer Engineering*

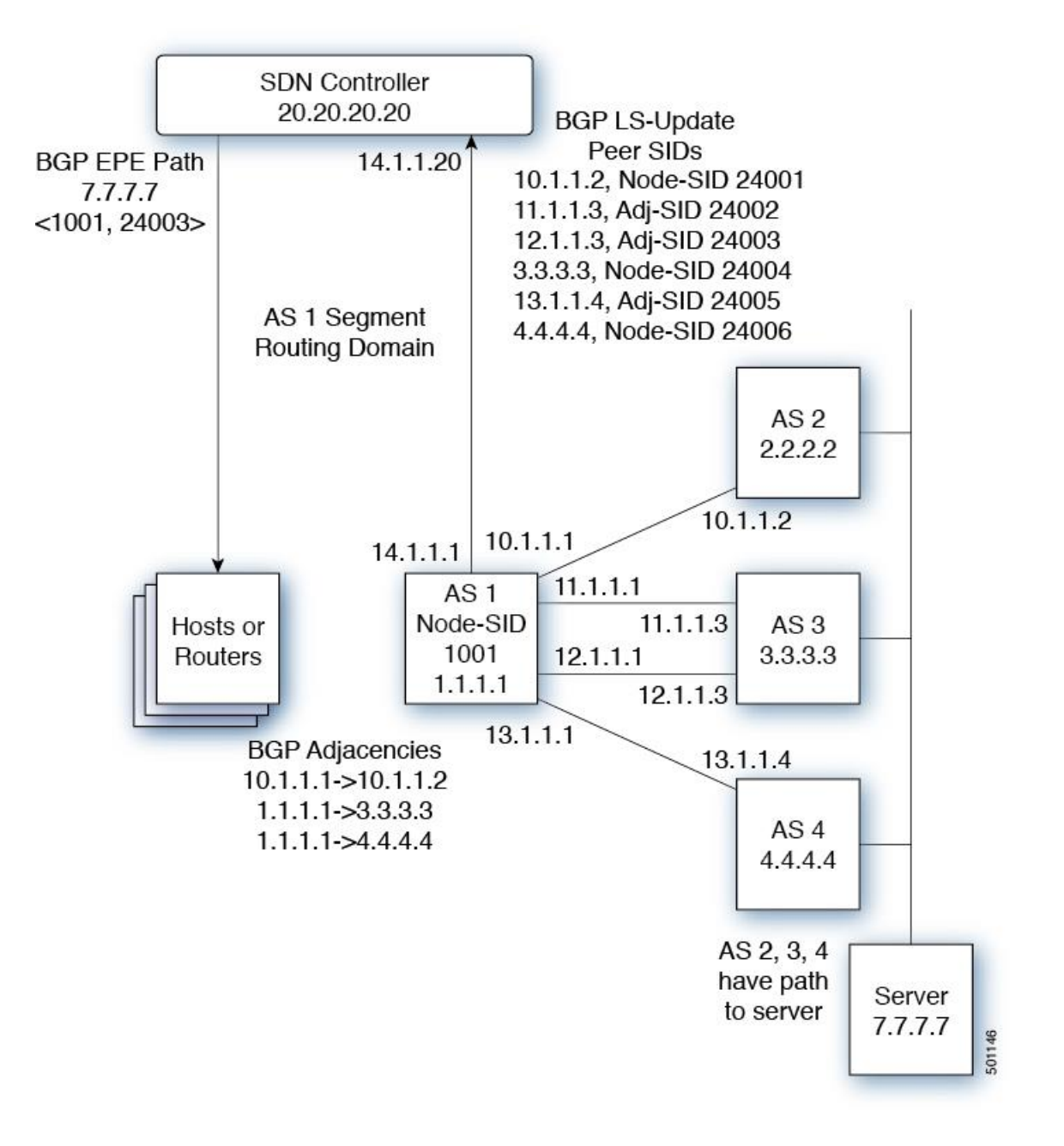

The SDN controller receives the Segment IDs from the egress router 1.1.1.1 for each of its peers and adjacencies. It can then intelligently advertise the exit points to other routers and hosts within the controller's routing domain. As displayed in the illustration, the BGP Network Layer Reachability Information (NLRI) contains

> **Inspur-Cisco Networking Technology Co.,Ltd.**

both the Node-SID to the Router 1.1.1.1 and the Peer-Adjacency-SID 24003, indicating that the traffic to 7.7.7.7 should egress over 12.1.1.1->12.1.1.3.

### <span id="page-47-0"></span>**Guidelines and Limitations for BGP Egress Peer Engineering**

See the following guidelines and limitations for BGP Egress Peer Engineering:

- BGP Egress Peer Engineering is only supported for IPv4 BGP peers. IPv6 BGP peers are not supported.
- BGP Egress Peer Engineering is only supported in the default VPN Routing and Forwarding (VRF) instance.
- Any number of Egress Peer Engineering (EPE) peers may be added to an EPE peer set. However, the installed resilient per-CE FEC is limited to 32 peers.
- A given BGP neighbor can only be a member of a single peer-set. Peer-sets are configured. Multiple peer-sets are not supported. An optional **peer-set** name may be specified to add neighbor to a peer-set. The corresponding RPC FEC load-balances the traffic across all the peers in the peer-set. The peer-set name is a string that is a maximum length of 63 characters (64 NULL terminated). This length is consistent with the INOS-CN policy name lengths. A peer can only be a member of a single peer-set.
- Adjacencies for a given peer are not separately assignable to different peer-sets.

# **Configuring Segment Routing**

### **Enabling MPLS Segment Routing**

You can enable MPLS segment routing as long as mutually-exclusive MPLS features such as static MPLS are not enabled.

#### **Before You Begin**

You must install and enable the MPLS feature set using the **install feature-set mpls** and **feature-set mpls** commands.

#### **SUMMARY STEPS**

- **1. configure terminal**
- **2.** [**no**] **feature mpls segment-routing**
- **3.** (Optional) **show running-config** | **inc 'feature mpls segment-routing'**
- **4.** (Optional) **copy running-config startup-config**

 $\mathbf l$ 

#### **DETAILED STEPS**

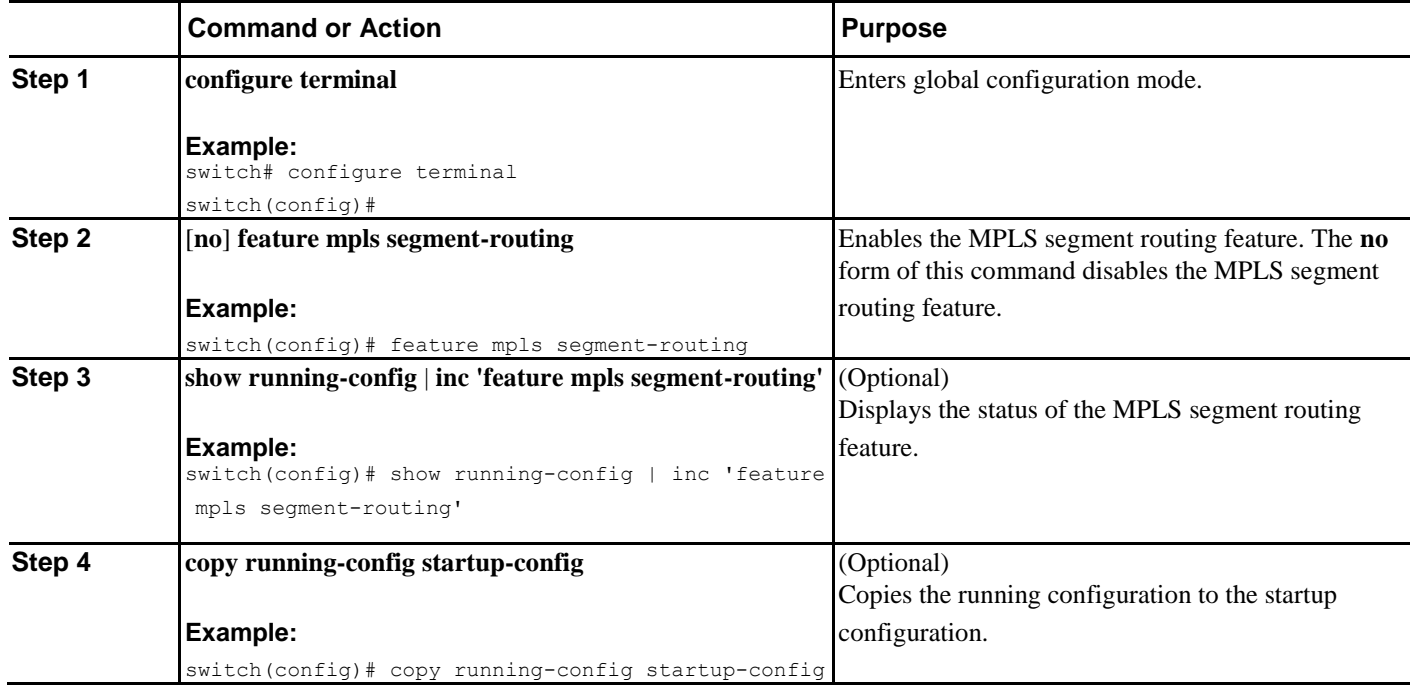

### **Enabling MPLS on an Interface**

You can enable MPLS on an interface for use with segment routing.

#### **Before You Begin**

You must install and enable the MPLS feature set using the **install feature-set mpls** and **feature-set mpls** commands.

#### **SUMMARY STEPS**

- **1. configure terminal**
- **2. interface** *type slot/port*
- **3.** [**no**] **mpls ip forwarding**
- **4.** (Optional) **copy running-config startup-config**

#### **DETAILED STEPS**

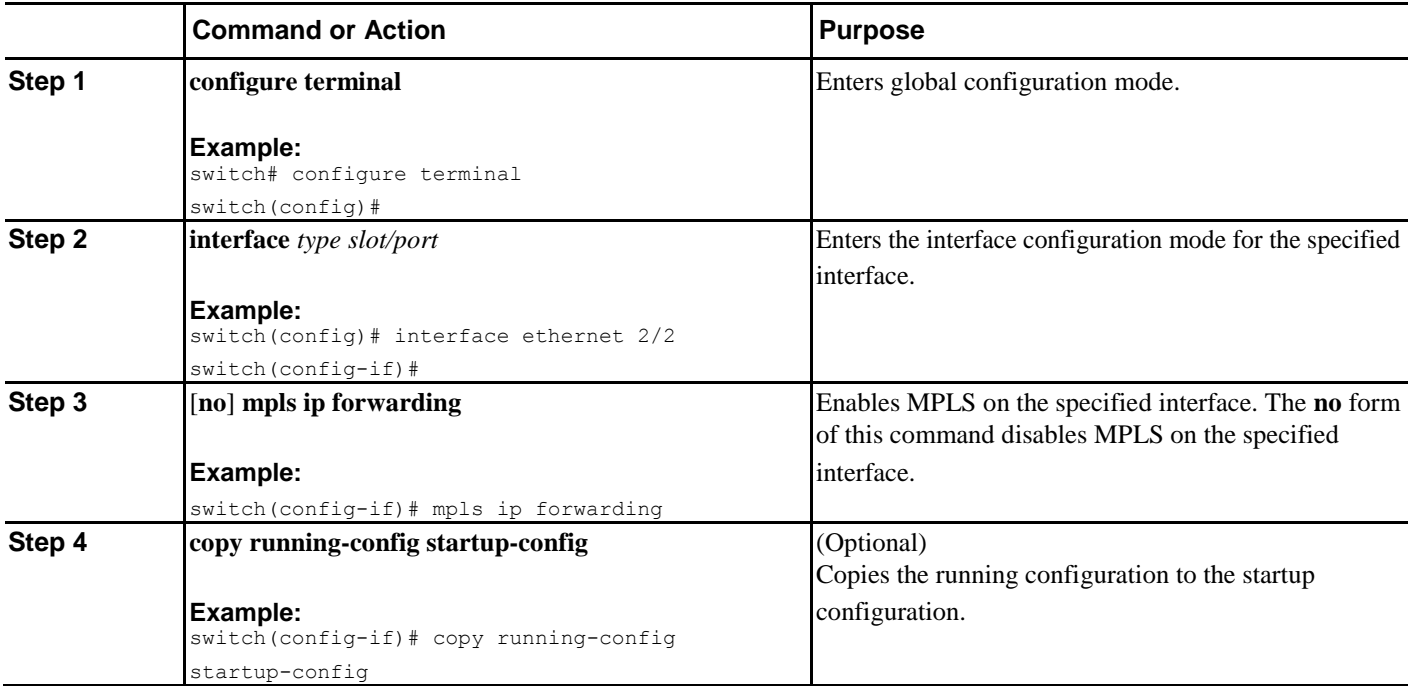

### **Configuring EVPN Over Segment Routing or MPLS**

You can configure EVPN over segment routing or MPLS. Follow these steps to configure EVPN over

segment routing or MPLS:

#### **Before You Begin**

You must enable the command **feature interface-vlan** before configuring EVPN over segment routing or MPLS.

#### **SUMMARY STEPS**

 $\overline{I}$ 

- **1. feature bgp**
- **2. install feature-set mpls**
- **3. feature-set mpls**
- **4. feature mpls segment-routing**
- **5. feature mpls evpn**

I

#### **DETAILED STEPS**

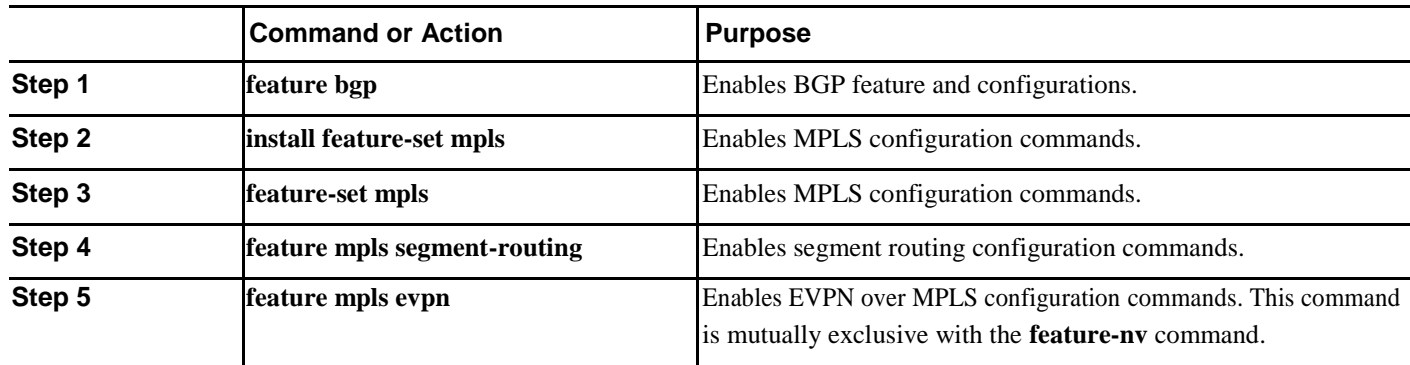

This example shows how to configure a VRF:

```
vrf context customer1 
    rd auto
    address-family ipv4 unicast route-
        target import auto route-
        target export auto route-
        target import auto evpn route-
        target export auto evpn
This example shows how to configure a SRBGP over segment routing:
mpls label range 1000 25000 
segment-routing mpls
 global-block 11000 20000
!
int lo1
 ip address 200.0.0.1/32
!
interface e1/13
 description "MPLS interface towards Core"
  ip address 192.168.5.1/24
 mpls ip forwarding 
 no shut
route-map label_index_pol_100 permit 10 
 set label-index 100
route-map label_index_pol_101 permit 10 
 set label-index 101
route-map label_index_pol_102 permit 10 
 set label-index 102
route-map label_index_pol_103 permit 10 
  set label-index 103
router bgp 65000 address-
family ipv4 unicast
   network 200.0.0.1/32 route-map label_index_pol_100 
    network 192.168.5.1/32 route-map 
    label index pol 101 network 101.0.0.0/24 route-map
    label_index_pol_103 allocate-label all
  neighbor 192.168.5.6 remote-as 65000 
      address-family ipv4 labeled-unicast
         send-community extended
```
### **Configuring MPLS Label Allocation**

You can configure MPLS label allocation for the IPv4 unicast address family.

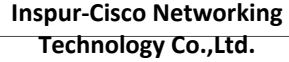

#### **Before You Begin**

You must install and enable the MPLS feature set using the **install feature-set mpls** and **feature-set mpls** commands.

You must enable the MPLS segment routing feature. See [Enabling MPLS Segment Routing, o](#page-47-0)n page 35.

#### **SUMMARY STEPS**

- **1. configure terminal**
- **2.** [**no**] **router bgp** *autonomous-system-number*
- **3. address-family ipv4 unicast**
- **4.** [**no**] **allocate-label** {**all** | **route-map** *route-map-name*}
- **5. exit**
- **6. neighbor** *ipv4-address* **remote-as** *autonomous-system-number*
- **7. address-family ipv4 labeled-unicast**
- **8.** (Optional) **show bgp ipv4 labeled-unicast** *prefix*
- **9.** (Optional) **copy running-config startup-config**

#### **DETAILED STEPS**

Ī

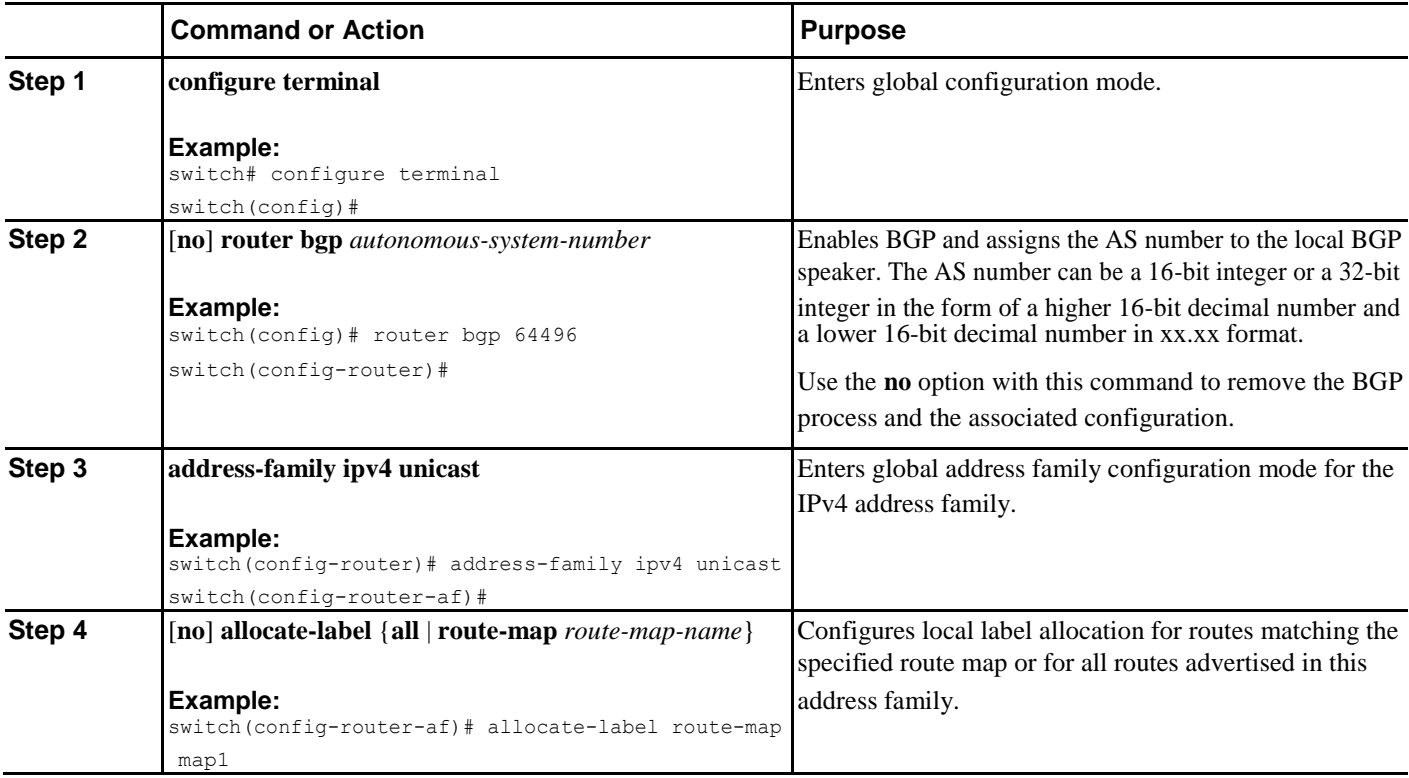

 $\mathsf{l}$ 

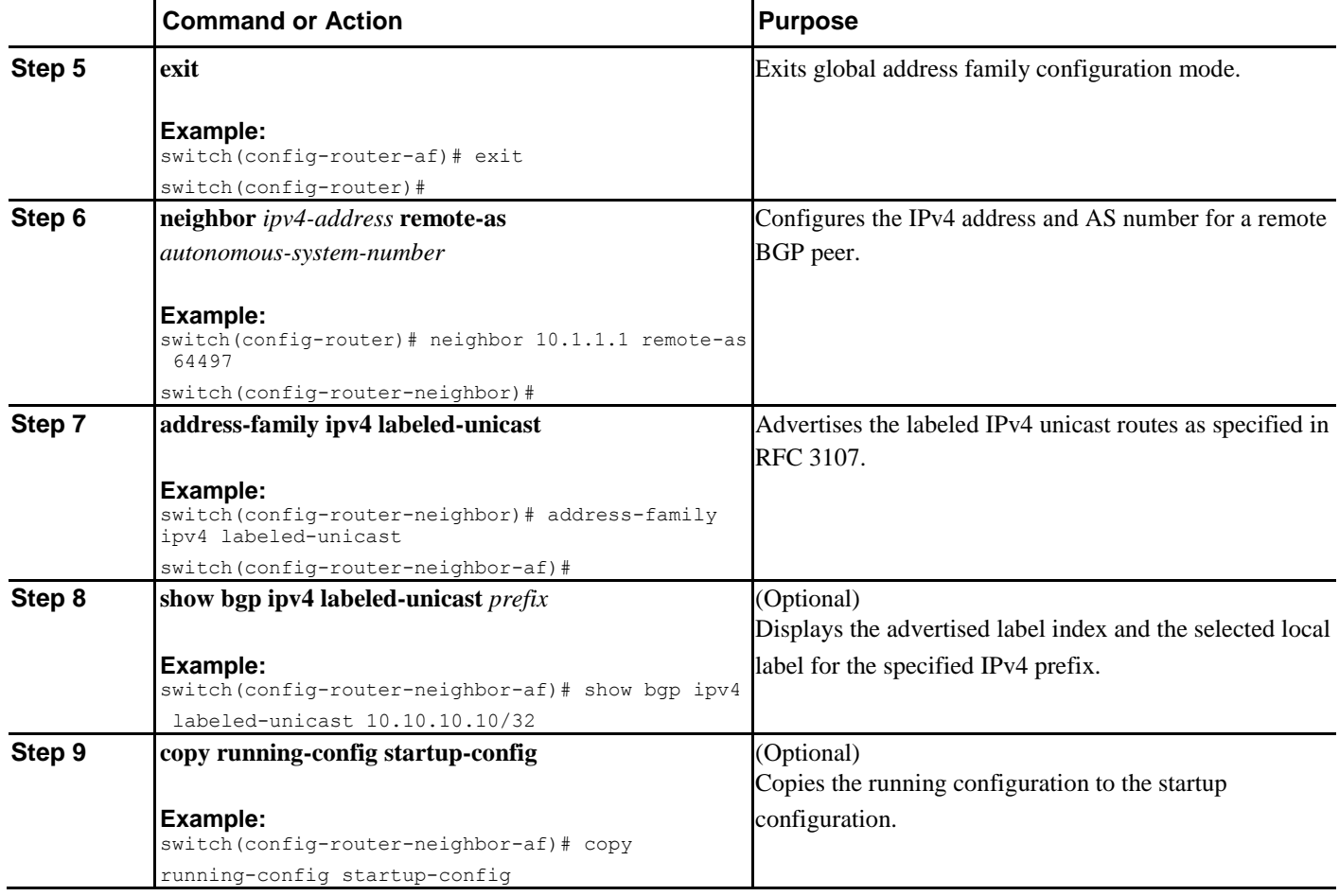

### **Configuring BGP EVPN and Label Allocation Mode**

You can use MPLS tunnel encapsulation using the CLI **encapsulation mpls** command. You can configure the label allocation mode for the EVPN address family.

Complete the following steps to configure BGP EVPN and label allocation mode:

#### **Before You Begin**

You must install and enable the MPLS feature set using the **install feature-set mpls** and **feature-set mpls** commands.

You must enable the MPLS segment routing feature. See [About Segment Routing, o](#page-41-0)n page 29.

#### **SUMMARY STEPS**

- **1. configure terminal**
- **2.** [**no**] **router bgp** *autonomous-system-number*
- **3. address-family l2vpn evpn**
- **4. exit**
- **5. neighbor** *ipv4-address* **remote-as** *autonomous-system-number*
- **6. address-family l2vpn evpn**
- **7. encapsulation mpls**
- **8. vrf** <*customer\_name*>
- **9. send-community**
- **10.send-community** *extended*
- **11.address-family ipv4 unicast**
- **12.advertise l2vpn evpn**
- **13.redistribute direct route-map DIRECT\_TO\_BGP**
- **14.label-allocation-mode per-vrf**

#### **DETAILED STEPS**

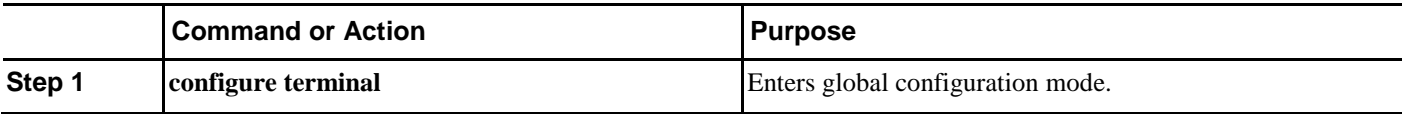

Ī

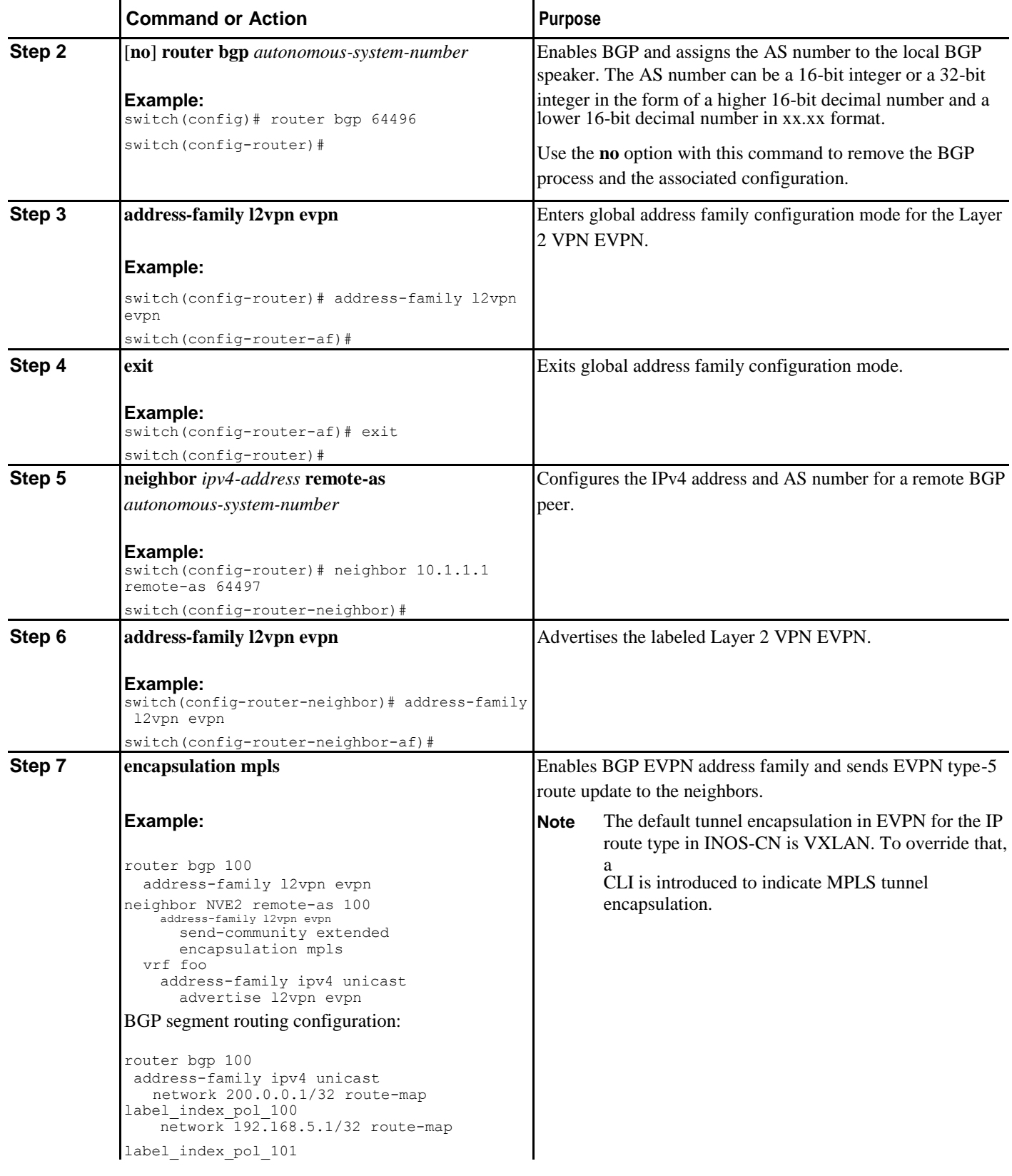

 $\overline{\phantom{a}}$ 

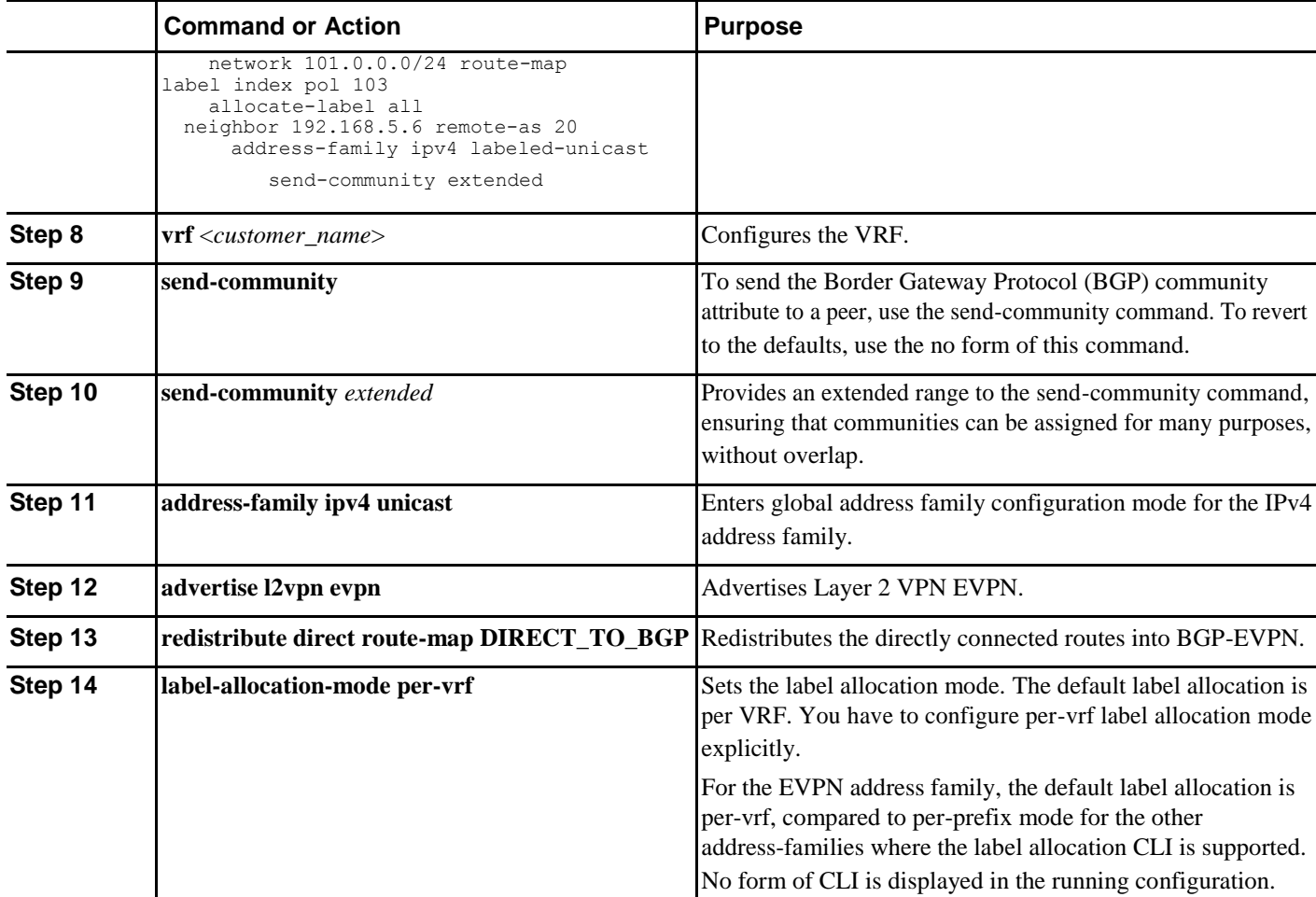

See the following example for configuring per-prefix label allocation:

```
router bgp 65000 [address-
    family l2vpn evpn] neighbor 
    10.1.1.1
        remote-as 100 address-
        family l2vpn evpn
    neighbor 20.1.1.1 
        remote-as 65000
        address-family l2vpn 
 evpn encapsulation mpls
    vrf customer1
        address-family ipv4 unicast 
            advertise l2vpn evpn
            redistribute direct route-map DIRECT_TO_BGP 
            no label-allocation-mode per-vrf
```
### **Configuring the Segment Routing Global Block**

I

You can configure the beginning and ending MPLS labels in the segment routing global block (SRGB).

Ī

#### **Before You Begin**

You must install and enable the MPLS feature set using the **install feature-set mpls** and **feature-set mpls** commands.

You must enable the MPLS segment routing feature. See [Enabling MPLS Segment Routing, o](#page-47-0)n page 35.

#### **SUMMARY STEPS**

- **1. configure terminal**
- **2.** [**no**] **segment-routing mpls**
- **3.** [**no**] **global-block** *beginning-label ending-label*
- **4.** (Optional) **show mpls label range**
- **5.** (Optional) **copy running-config startup-config**

#### **DETAILED STEPS**

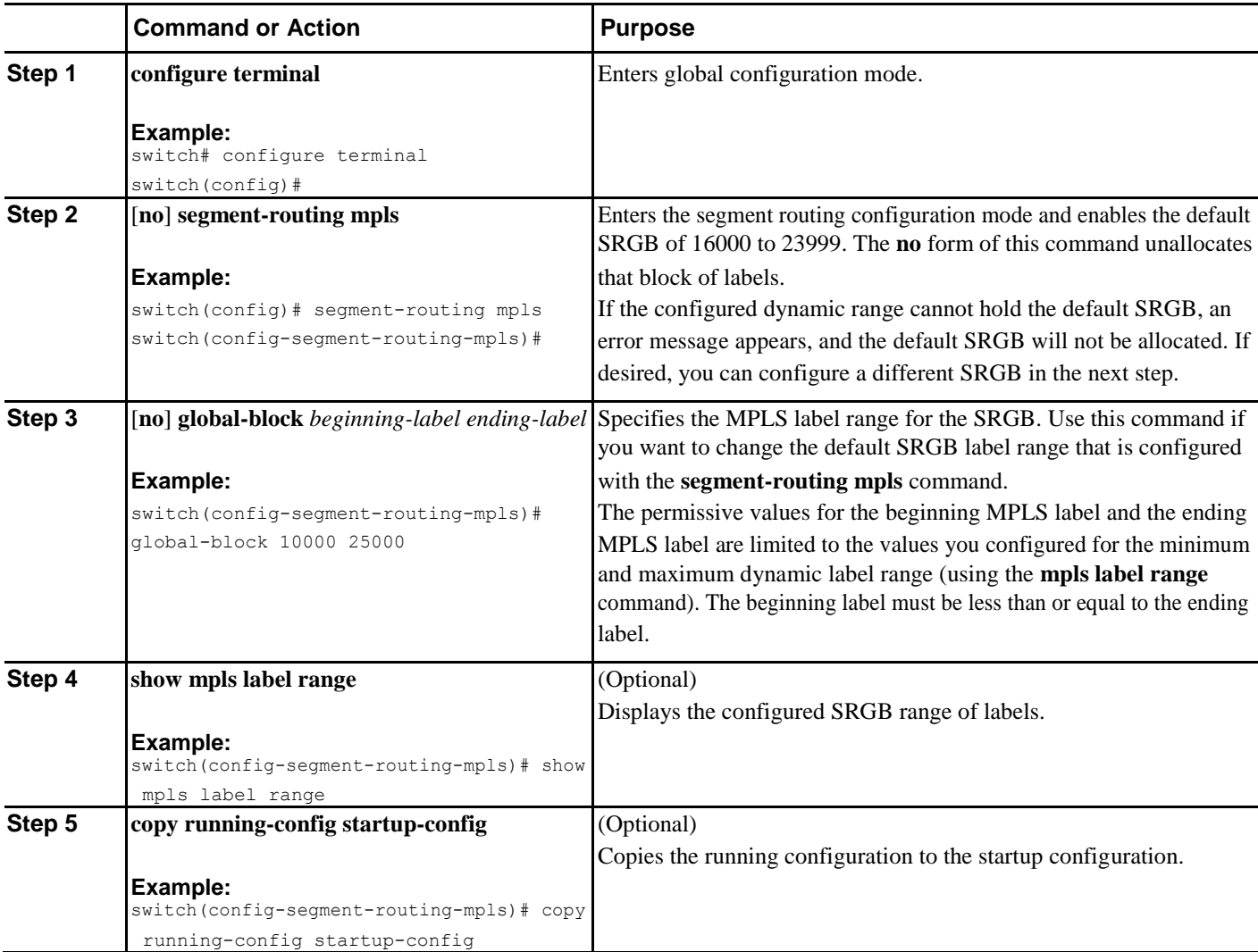

### **Configuring the Label Index**

You can set the label index for routes that match the **network** command. Doing so causes the BGP prefix SID to be advertised for local prefixes that are configured with a route map that includes the **set label-index** command, provided the route map is specified in the **network** command that specifies the local prefix.

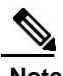

**Note** Route-map label indexes are ignored when the route map is specified in a context other than the **network** command. Also, labels are allocated for prefixes with a route-map label index independent of whether the prefix has been configured by the **allocate-label route-map** *route-map-name* command.

#### **SUMMARY STEPS**

- **1. configure terminal**
- **2. route-map** *map-name*
- **3.** [**no**] **set label-index** *index*
- **4. exit**
- **5. router bgp** *autonomous-system-number*
- **6. address-family ipv4 unicast**
- **7. network** *ip-prefix* [**route-map** *map-name*]
- **8.** (Optional) **show route-map** [*map-name*]
- **9.** (Optional) **copy running-config startup-config**

#### **DETAILED STEPS**

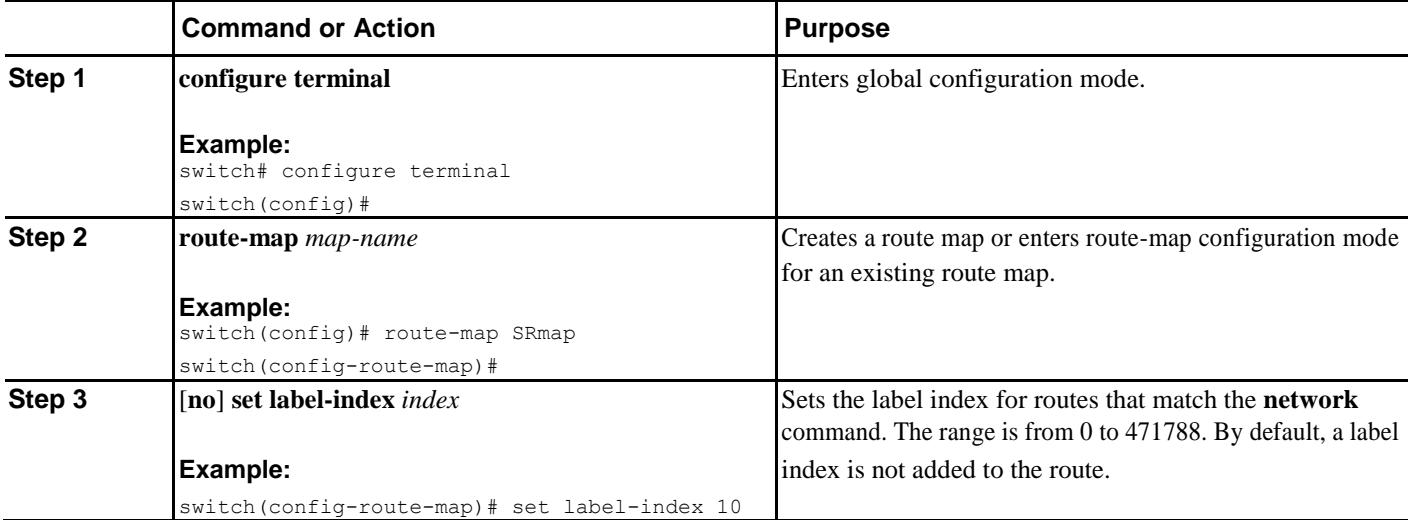

 $\mathbf l$ 

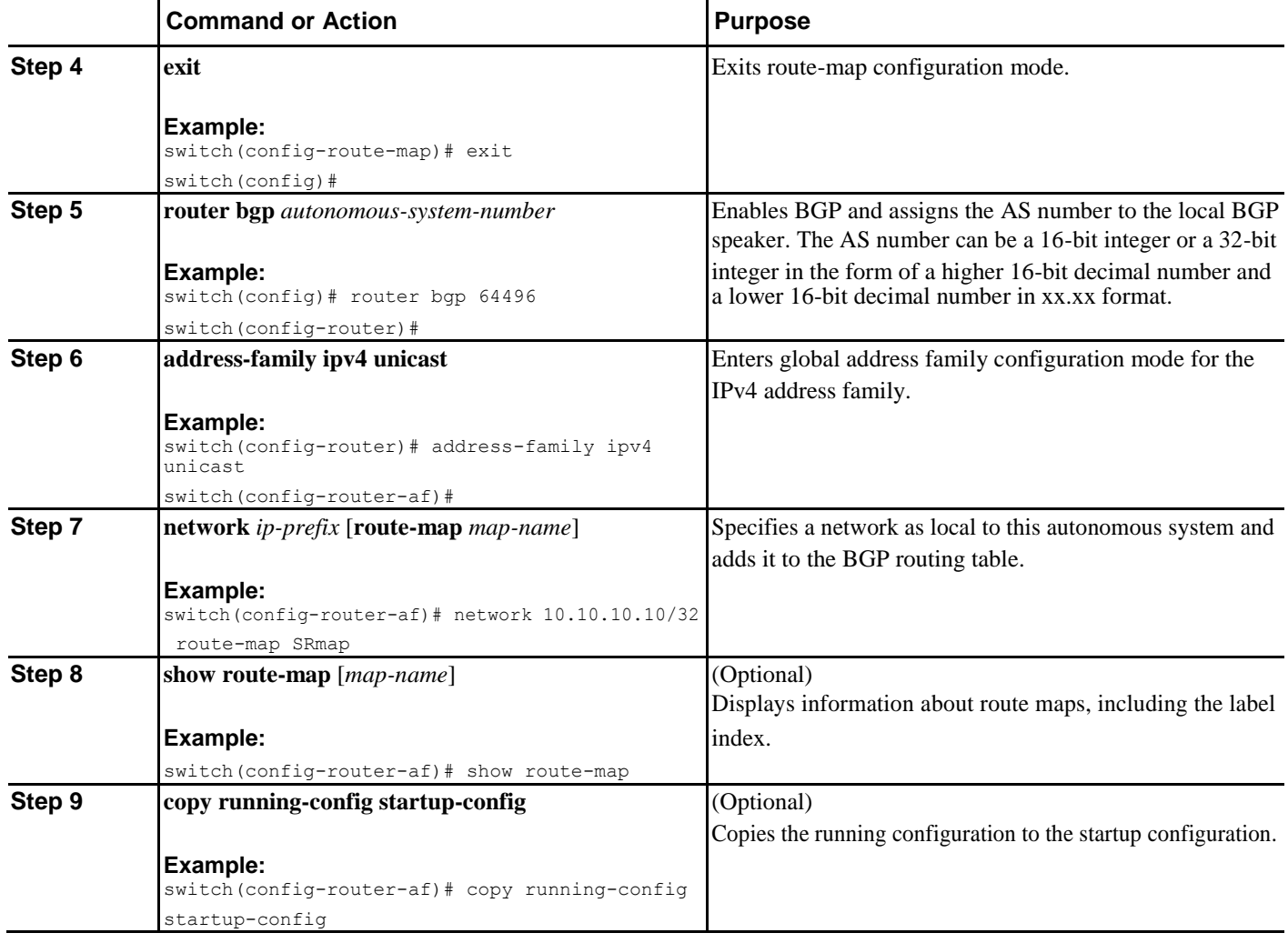

### **Configuring BGP Link State Address Family**

With the introduction of RFC 7752 in Inspur INOS-CN, you can configure an link-state in address family configuration mode. The link-state address family is supported in global configuration mode and results in an entry into the config-router-af submode for address family link-state.

#### **Before You Begin**

Prerequisites - waiting for inputs from the reviewer.

#### **SUMMARY STEPS**

- **1. configure terminal**
- **2.** [**no**] **address-family link-state**

**Inspur-Cisco Networking Technology Co.,Ltd.**

#### **DETAILED STEPS**

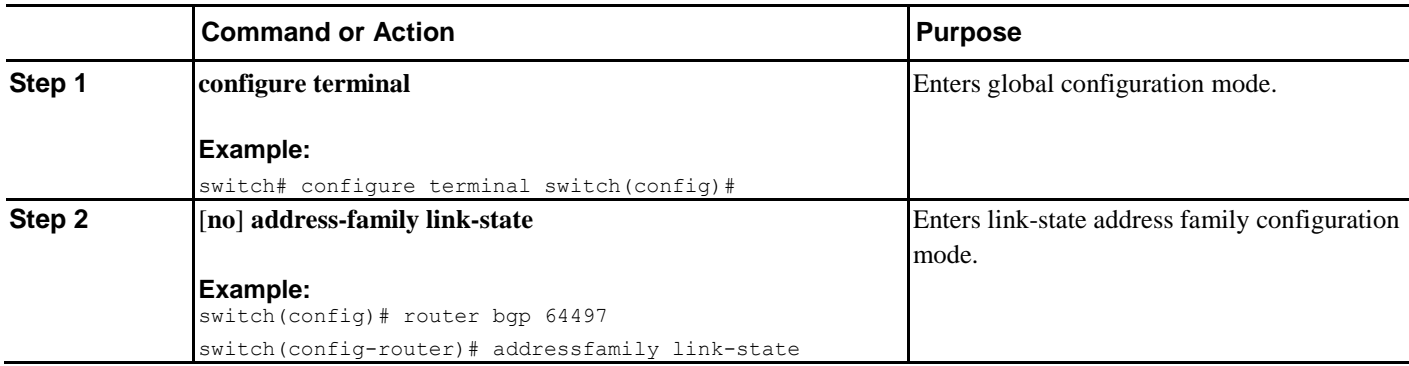

### **Configuring Neighbor Egress Peer Engineering Using BGP**

With the introduction of RFC 7752 in Inspur IBOS, you can configure Egress Peer Engineering (EPE). The feature is valid only for external BGP neighbors and is not configured by default. EPE uses RFC 7752 encoding.

#### **Before You Begin**

• You must enable BGP.

#### **SUMMARY STEPS**

 $\mathsf{l}$ 

- **1. configure terminal**
- **2.** [**no|default**] **egress-engineering** [**peer-set** *peer-set-name*]

 $\mathbf l$ 

#### **DETAILED STEPS**

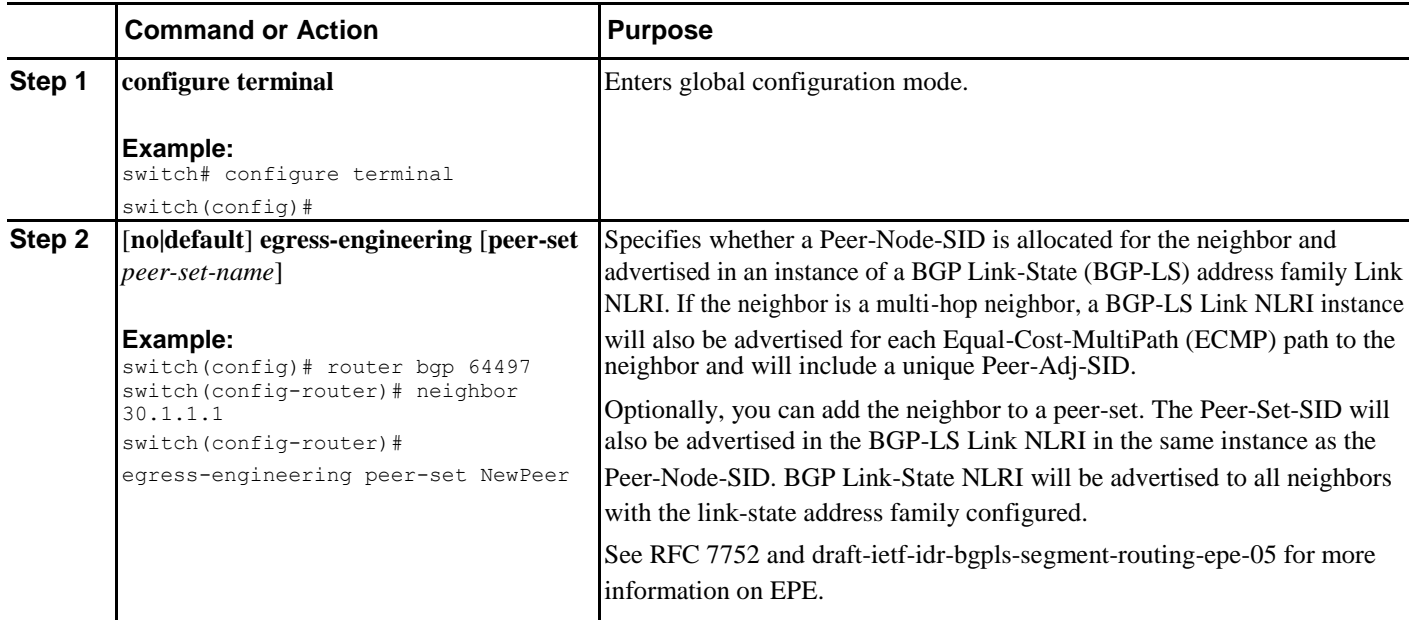

### **Configuration Example for Egress Peer Engineering**

See the Egress Peer Engineering sample configuration for the BGP speaker 1.1.1.1. Note that the neighbor 20.20.20.20 is the SDN controller.

hostname epe-as-1 install feature-set mpls feature-set mpls feature telnet feature bash-shell feature scp-server feature bgp feature mpls segment-routing segment-routing mpls vlan 1 vrf context management ip route 0.0.0.0/0 10.30.97.1 ip route 0.0.0.0/0 10.30.108.1 interface Ethernet1/1 no switchport ip address 10.1.1.1/24 no shutdown interface Ethernet1/2 no switchport ip address 11.1.1.1/24 no shutdown interface Ethernet1/3 no switchport

I

```
ip address 12.1.1.1/24 
  no shutdown
interface Ethernet1/4 
  no switchport
  ip address 13.1.1.1/24 
  no shutdown
interface Ethernet1/5 
  no switchport
  ip address 14.1.1.1/24 
  no shutdown
interface mgmt0 ip 
  address dhcp
  vrf member management
interface loopback1
 ip address 1.1.1.1/32 
line console
line vty
ip route 2.2.2.2/32 10.1.1.2 
ip route 3.3.3.3/32 11.1.1.3 
ip route 3.3.3.3/32 12.1.1.3 
ip route 4.4.4.4/32 13.1.1.4
ip route 20.20.20.20/32 14.1.1.20
router bgp 1
  address-family ipv4 unicast 
  address-family link-state
 neighbor 10.1.1.2 
    remote-as 2 address-
    family ipv4 egress-
    engineering
 neighbor 3.3.3.3 remote-
   as 3 address-family 
   ipv4 update-source 
   loopback1 ebgp-multihop 
   2 egress-engineering
 neighbor 4.4.4.4 remote-
   as 4 address-family 
   ipv4 update-source 
   loopback1 ebgp-multihop 
   2 egress-engineering
neighbor 20.20.20.20 
   remote-as 1 address-
   family link-state 
   update-source loopback1 
   ebgp-multihop 2
```
# **Verifying the Segment Routing Configuration**

To display the segment routing configuration, perform one of the following tasks:

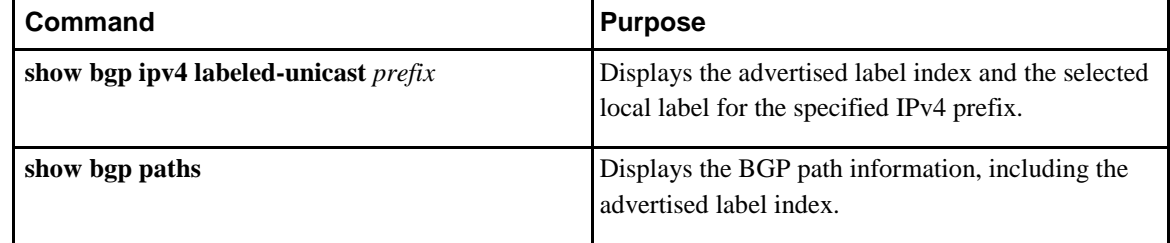

I

<span id="page-62-0"></span>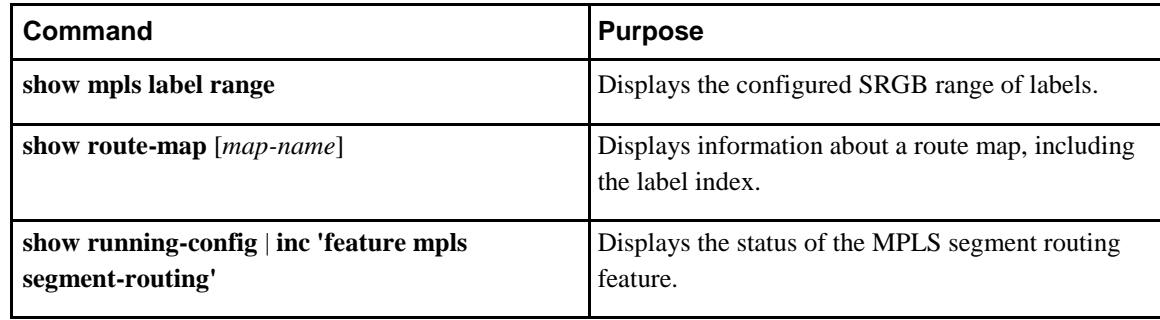

This example shows how the **show bgp ipv4 labeled-unicast** command can be used with a prefix specification to display the advertised label index and the selected local label: switch# **show bgp ipv4 labeled-unicast 19.19.19.19/32**

```
BGP routing table information for VRF default, address family IPv4 Label 
Unicast BGP routing table entry for 19.19.19.19/32, version 2
Paths: (1 available, best #1)
Flags: (0x20c0012) on xmit-list, is in urib, is backup urib route, has 
  label label af: version 2, (0x100002) on xmit-list
 local label: 16010
 Advertised path-id 1, Label AF advertised path-id 1 
 Path type: external, path is valid, is best path 
 AS-Path: 19 , path sourced external to AS
60.1.1.19 (metric 0) from 60.1.1.19 (100.100.100.100) 
     Origin IGP, MED not set, localpref 100, weight 0 
     Received label 3
     Prefix-SID Attribute: Length: 10
       Label Index TLV: Length 7, Flags 0x0 Label Index 10 
 Path-id 1 not advertised to any peer
  Label AF advertisement
  Path-id 1 not advertised to any peer
```
# **Configuration Examples for Segment Routing**

The examples in this section show a common BGP prefix SID configuration between two routers.

This example shows how to advertise a BGP speaker configuration of 10.10.10.10/32 and 20.20.20.20/32 with a label index of 10 and 20, respectively. It uses the default segment routing global block (SRGB) range of 16000 to 23999.

```
hostname s1
install feature-set 
mpls feature-set mpls
feature telnet 
feature bash-shell 
feature scp-server 
feature bgp
feature mpls segment-routing
segment-routing 
mpls vlan 1
route-map label-index-10 permit 10 
 set label-index 10
route-map label-index-20 permit 10 
 set label-index 20
```
Т

```
vrf context management
  ip route 0.0.0.0/0 10.30.108.1
interface Ethernet1/1 
  no switchport
  ip address 10.1.1.1/24 
  no shutdown
interface mgmt0 ip 
  address dhcp
  vrf member management
interface loopback1
  ip address 10.10.10.10/32
interface loopback2
  ip address 20.20.20.20/32
line console 
line vty
router bgp 1
  address-family ipv4 unicast
    network 10.10.10.10/32 route-map label-index-10 
    network 20.20.20.20/32 route-map label-index-20 
    allocate-label all
  neighbor 10.1.1.2 remote-as 2 address-
    family ipv4 labeled-unicast
```
This example shows how to receive the configuration from a BGP speaker.

```
hostname s2
install feature-set 
mpls feature-set mpls
feature telnet 
feature bash-shell 
feature scp-server 
feature bgp
feature mpls segment-routing
segment-routing 
mpls vlan 1
vrf context management
  ip route 0.0.0.0/0 10.30.97.1 
  ip route 0.0.0.0/0 10.30.108.1
interface Ethernet1/1 
  no switchport
  ip address 10.1.1.2/24 
  ipv6 address 
  10:1:1::2/64 no shutdown
interface mgmt0 ip 
  address dhcp
  vrf member management
interface loopback1
  ip address 2.2.2.2/32 
line console
line vty
router bgp 2
  address-family ipv4 unicast 
    allocate-label all
  neighbor 10.1.1.1 remote-as 1 address-
    family ipv4 labeled-unicast
```
I

This example shows how to display the configuration from a BGP speaker. The **show** command in this example displays the prefix 10.10.10.10 with label index 10 mapping to label 16010 in the SRGB range of 16000 to 23999.

```
switch# show bgp ipv4 labeled-unicast 10.10.10.10/32
BGP routing table information for VRF default, address family IPv4 Label 
Unicast BGP routing table entry for 10.10.10.10/32, version 7
Paths: (1 available, best #1)
Flags: (0x20c001a) on xmit-list, is in urib, is best urib route, is in HW, , has
 label label af: version 8, (0x100002) on xmit-list
 local label: 16010
 Advertised path-id 1, Label AF advertised path-id 1
 Path type: external, path is valid, is best path, no labeled nexthop, in rib
 AS-Path: 1 , path sourced external to AS 10.1.1.1 
    (metric 0) from 10.1.1.1 (10.10.10.10)
     Origin IGP, MED not set, localpref 100, weight 0 
     Received label 0
      Prefix-SID Attribute: Length: 10
        Label Index TLV: Length 7, Flags 0x0 Label Index 10
 Path-id 1 not advertised to any peer
  Label AF advertisement
  Path-id 1 not advertised to any peer
```
This example shows how to configure egress peer engineering on a BGP speaker.

```
hostname epe-as-1 
install feature-set 
mpls feature-set mpls
feature telnet 
feature bash-shell 
feature scp-server 
feature bgp
feature mpls segment-routing
segment-routing 
mpls vlan 1
vrf context management
  ip route 0.0.0.0/0 10.30.97.1 
  ip route 0.0.0.0/0 10.30.108.1
interface Ethernet1/1 
  no switchport
  ip address 10.1.1.1/24 
  no shutdown
interface Ethernet1/2 
  no switchport
  ip address 11.1.1.1/24 
  no shutdown
interface Ethernet1/3 
  no switchport
  ip address 12.1.1.1/24 
  no shutdown
interface Ethernet1/4 
  no switchport
  ip address 13.1.1.1/24 
  no shutdown
interface Ethernet1/5 
  no switchport
  ip address 14.1.1.1/24
```
The following is an example of show ip route vrf 2 command.

```
show ip route vrf 2
IP Route Table for VRF "2"
'*' denotes best ucast next-hop '**' 
denotes best mcast next-hop '[x/y]' 
denotes [preference/metric]
'%<string>' in via output denotes VRF <string>
41.11.2.0/24, ubest/mbest: 1/0
    *via 1.1.1.9%default, [20/0], 13:26:48, bgp-2, external, tag 11 (mpls-
vpn) 42.11.2.0/24, ubest/mbest: 1/0, attached
    *via 42.11.2.1, Vlan2, [0/0], 13:40:52, 
direct 42.11.2.1/32, ubest/mbest: 1/0, attached
    *via 42.11.2.1, Vlan2, [0/0], 13:40:52, local
```
The following is an example of **show forwarding route vrf 2** command.

slot 1 =======

I

IPv4 routes for table 2/base

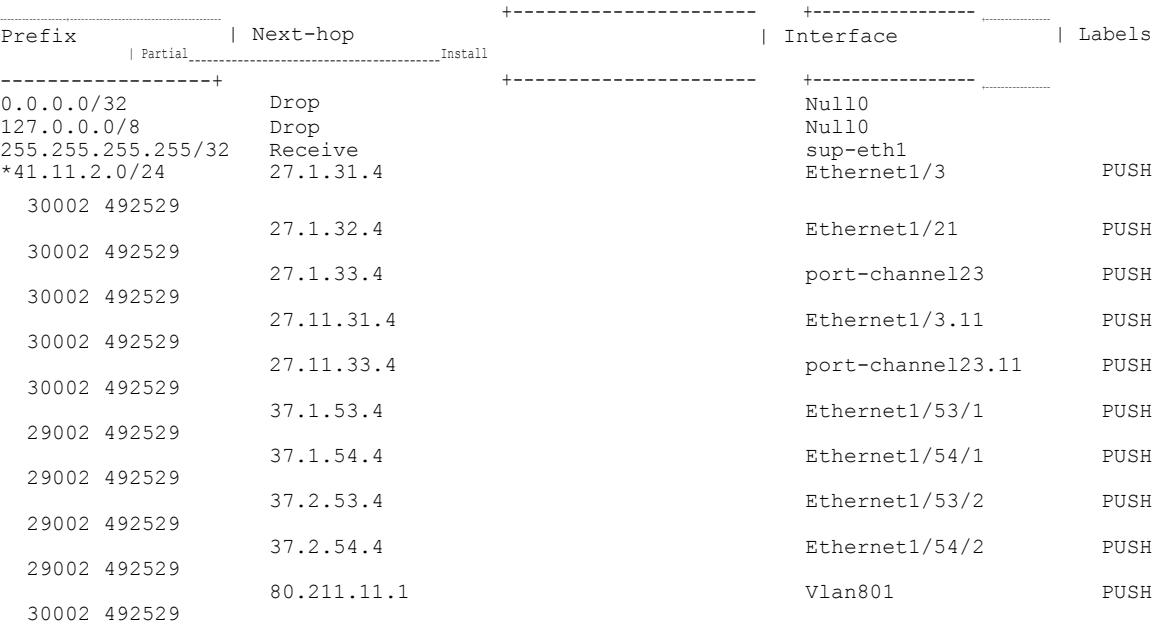

The following is an example of **show bgp l2vpn evpn summary** command.

show bgp l2vpn evpn summary BGP summary information for VRF default, address family L2VPN EVPN BGP router identifier 2.2.2.3, local AS number 2 BGP table version is 17370542, L2VPN EVPN config peers 4, capable peers 1 1428 network entries and 1428 paths using 268464 bytes of memory BGP attribute entries [476/76160], BGP AS path entries [1/6] BGP community entries [0/0], BGP clusterlist entries [0/0] 476 received paths for inbound soft reconfiguration 476 identical, 0 modified, 0 filtered received paths using 0 bytes Neighbor V AS MsgRcvd MsgSent TblVer InQ OutQ Up/Down State/PfxRcd 1.1.1.1 4 11 0 0 0 0 0 23:01:53 Shut (Admin) 1.1.1.9 4 11 4637 1836 17370542 0 0 23:01:40 476

 $\mathbf I$ 

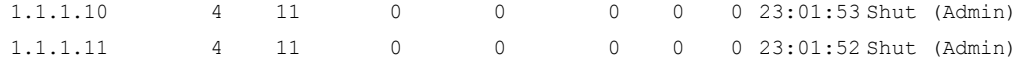

The following is an example of **show bgp l2vpn evpn** command.

```
show bgp l2vpn evpn 41.11.2.0
BGP routing table information for VRF default, address family L2VPN 
EVPN Route Distinguisher: 14.1.4.1:115
BGP routing table entry for [5]:[0]:[0]:[24]:[41.11.2.0]:[0.0.0.0]/224, version 
17369591 Paths: (1 available, best #1)
Flags: (0x000002) on xmit-list, is not in l2rib/evpn, is not in HW
  Advertised path-id 1
 Path type: external, path is valid, received and used, is best path 
             Imported to 2 destination(s)
  AS-Path: 11 , path sourced external to AS 
    1.1.1.9 (metric 0) from 1.1.1.9 (14.1.4.1)
      Origin incomplete, MED 0, localpref 100, weight 0 
      Received label 492529
     Extcommunity: RT:2:20
  Path-id 1 not advertised to any peer
Route Distinguisher: 2.2.2.3:113
BGP routing table entry for [5]:[0]:[0]:[24]:[41.11.2.0]:[0.0.0.0]/224, version 
17369595 Paths: (1 available, best #1)
Flags: (0x000002) on xmit-list, is not in l2rib/evpn, is not in HW
 Advertised path-id 1
 Path type: external, path is valid, is best path
             Imported from 14.1.4.1:115:[5]:[0]:[0]:[24]:[41.11.2.0]:[0.0.0.0]/224 AS-
  Path: 11 , path sourced external to AS
    1.1.1.9 (metric 0) from 1.1.1.9 (14.1.4.1)
```
# **C H A P T E R 5**

# <span id="page-67-0"></span>**Configuring MPLS Segment Routing OAM**

This chapter contains information about configuring MPLS Segment Routing OAM

- [Overview of MPLS Segment Routing OAM, page 55](#page-67-0)
- [Segment Routing OAM Support for LSP Ping and Traceroute , page 55](#page-67-0)
- [Guidelines and Limitations, page 56](#page-68-0)
- [Examples for Using Ping and Traceroute CLI Commands, page 57](#page-69-0)

### **Overview of MPLS Segment Routing OAM**

BGP MPLS segment Routing has been deployed on the Inspur CN6000 Series switches. As MPLS segment routing is deployed, few diagnostic tools are required to help resolve the misconfigurations or failures in the segment routing network. The Inspur INOS-CN MPLS OAM is supported on Inspur CN6000 Series switches. The Segment Routing OAM feature provides support for only Nil-FEC (Forwarding Equivalence Classes). No other FEC types are supported.. The Nil-FEC is the basic OAM FEC that is described in RFC-4379.

MPLS OAM provides two main functions for diagnostics purposes:

- **1** MPLS ping
- **2** MPLS traceroute

OAM draws the information from different information sources of each FEC type to help diagnose the issues. The Nil-FEC forwarding equivalence class type is not associated with a protocol like the other FEC types or an actual forwarding equivalence class, for example, LDP. Nil-FEC does not query BGP or other routing protocols in the control plane, but it validates the data plane programming.

To enable MPLS OAM on Inspur CN6000 Series switches, use the **feature mpls oam** CLI command. Use the **no feature mpls oam** CLI command to disable MPLS OAM on Inspur CN6000 Series switches.

### **Segment Routing OAM Support for LSP Ping and Traceroute**

The Nil-FEC LSP ping and traceroute operations are extensions of regular MPLS ping and traceroute. Nil-FEC LSP Ping/Traceroute functionality supports segment routing and MPLS Static. It also acts as an additional

<span id="page-68-0"></span>diagnostic tool for all other LSP types. This feature allows operators to provide the ability to freely test any label stack by allowing them to specify the following:

- Label stack
- Outgoing interface
- Nexthop address

In case of segment routing, each segment nodal label and adjacent label along the routing path is put into the label stack of an echo request message from the initiator Label Switch Router (LSR); MPLS data plane forwards this packet to the label stack target, and the label stack target sends the echo message back. Use the **ping mpls nil-fec labels** *comma-separated-labels* [**output** {**interface** *tx-interface*} [**nexthop** *nexthop-ip-addr*]] CLI command to execute a ping. Use the **traceroute mpls nil-fec labels** *commaseparated-labels* [**output** {**interface** *tx-interface*} [**nexthop** *nexthop-ip-addr*]] CLI command to execute a traceroute.

### **Guidelines and Limitations**

See the following guidelines and limitations for configuring MPLS OAM Nil-FEC:

- MPLS segment routing OAM is supported on Inspur CN61108PC-V, CN61108TC-V, and CN6132Q-V switches. It is not supported on Inspur CN6048TP switches.
- A maximum of 4 labels can be specified in the **ping mpls nil-fec** and **traceroute mpls nil-fec** commands. This value is enforced by querying the platform and currently Inspur CN6100-V switches limit the label stack to 5. It means that for a nil-FEC echo request, you can specify a maximum of 4 labels because internally an extra explicit-null is added. (**Note**: Inspur CN61108PC-V, CN61108TC-V, and CN6132Q-V switches support **ping mpls**. Inspur

CN6048TP switches do not support **ping mpls.**)

- The nexthop specified in the ping and traceroute commands must be a connected nexthop on the originator and it should not be a recursive nexthop.
- There is no support for treetrace.
- Nil-FEC does not carry any information to identify the intended target. The packet may mis-forward at an incorrect node but the validation may return success if the packet ends up at a node after popping the non-null labels.
- Nil-FEC operates on forwarding the information alone. It cannot detect the inconsistencies between the control plane and the forwarding plane by definition.
- Nil-FEC ping and traceroute is not supported for deaggregator (per-VRF) labels. This includes the BGP EVPN-Layer 3 deaggregator labels.
- On Inspur CN6100-V switches, there is no support to allow the software to send a query to determine which ECMP a packet takes. It means that for MPLS traceroutes that traverse one of these switches may display an error at the next hop if there is more than one ECMP as displayed in the following example:

D 2 6.0.0.2 MRU 1496 [Labels: 2003/explicit-null Exp: 0/0] 4 ms

• When you use an OAM to test a BGP EPE LSP, for example, the last label in the ping or traceroute label stack is an EPE label, the OAM will return a success if the final router has OAM enabled and MPLS enabled on the incoming interface.

For example, in a network set up of A---B---C, A and B are in the segment routing network, B is configured as PE, C is configured as CE, and B is configured with C as a BGP EPE peer using egressengineering on B, then C must have OAM enabled and MPLS forwarding enabled on the incoming interface.

ı

**56**

# <span id="page-69-0"></span>**Examples for Using Ping and Traceroute CLI Commands**

#### **Using CLI to Execute a Ping**

Use the **ping mpls nil-fec labels** *comma-separated-labels* [**output** {**interface** *tx-interface*} [**nexthop** *nexthop-ip-addr*]] CLI command to execute a ping.

For example, the following command sends an MPLS packet with the outermost two labels in the label stack being 2001 and 2000 out the interface Ethernet 1/1 with a nexthop IP address of 4.0.0.2: switch# ping mpls nil-fec labels 2001,2000 output interface e1/1 nexthop 4.0.0.2

It is mandatory that the nexthop is a connected nexthop; it is not recursively resolved.

The above CLI format is a simplified version. The [**output** {**interface** *tx-interface*} [**nexthop** *nexthop-ipaddr*]] is mandatory to be present in the VSH server.

```
switch# ping mpls nil-fec labels 1,2 
? output Output options
switch# ping mpls nil-fec labels 1,2 
^% Invalid command at '^' marker.
```
#### **Using CLI to Execute a Traceroute**

Use the following CLI command to execute a traceroute:

traceroute mpls nil-fec labels <comma-separated-labels> output interface <tx-interface> nexthop <nexthop-ip-addr>

#### **Displaying Show Statistics**

Use the following command to display the statistics about the echo requests sent by the local MPLS OAM service:

show mpls oam echo statistics

I

 $\overline{\mathsf{I}}$ 

 $\overline{\phantom{a}}$ 

# **C H A P T E R 6**

# <span id="page-71-0"></span>**IETF RFCs Supported for Label Switching**

This appendix lists the IETF RFCs supported for label switching on the device.

• [IETF RFCs Supported for Label Switching, page 59](#page-71-0)

# **IETF RFCs Supported for Label Switching**

This table lists the IETF RFCs supported for label switching on the device.

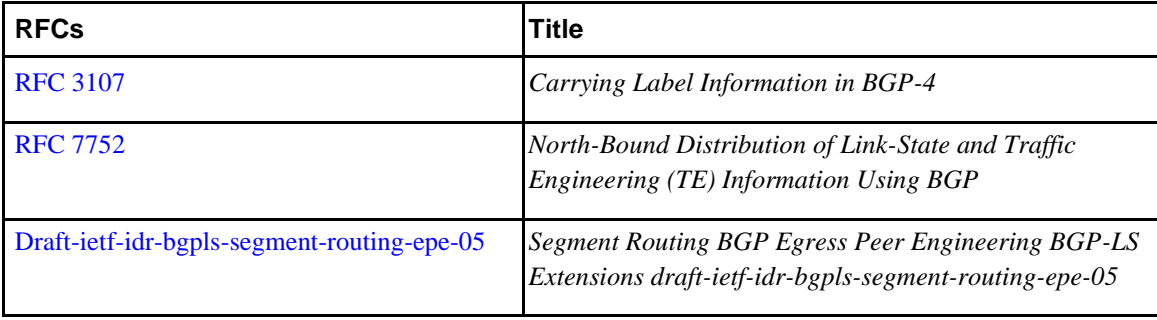

 $\overline{I}$
ı

 $\overline{\mathsf{I}}$ 

 $\overline{\phantom{a}}$